# **СОГЛАСОВАНО**

**Первый заместитель генерального директора - заместитель по научной работе ФГУП «ВНИИФТРИ»**

*/у* **А.Н. Щипунов 2023 г.**  $O7$ 

# **Государственная система обеспечения единства измерений**

# **Дефектоскопы ультразвуковые PHASEYE**

# **МЕТОДИКА ПОВЕРКИ**

# **МП 651-23-040**

**р.п. Менделеево 2023 г.**

# 1 ОБЩИЕ ПОЛОЖЕНИЯ

1.1 Настоящая методика устанавливает методы и средства первичной и периодической поверок дефектоскопов ультразвуковых PHASEYE (далее по тексту - дефектоскопы), изготовленных Eintik Technologies (Shanghai) Co., Ltd. (Китай), Building No. 9, Lane 258 Yinlong Road, Jiading District, Shanghai 201813, China (Китай).

В результате поверки должны быть подтверждены следующие метрологические требования, приведенные в таблице 1.

Таблица 1 - Метрологические характеристики

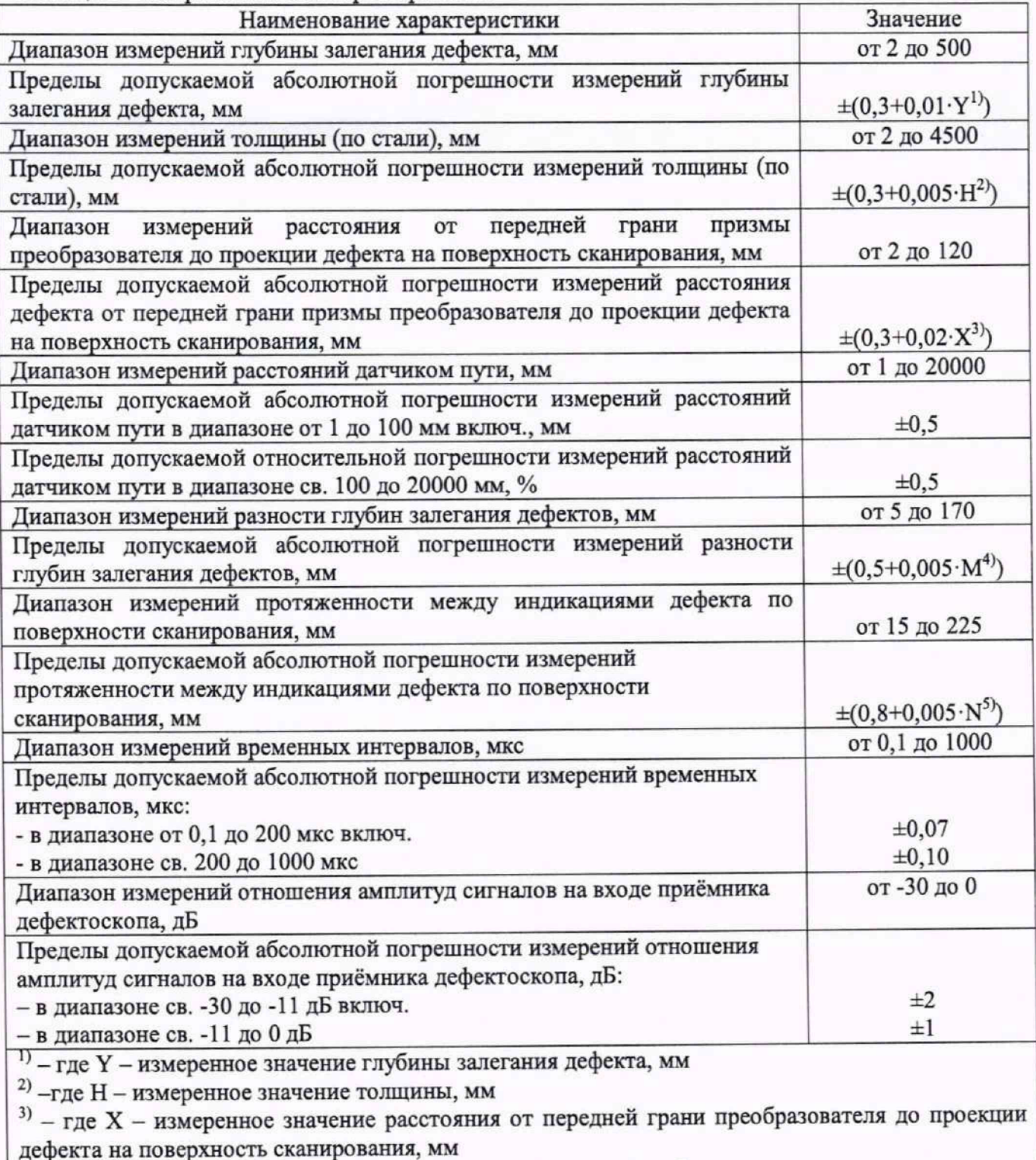

<sup>4)</sup> – где M – измеренное значение разности глубин залегания дефекта, мм.

— где N — измеренное значение протяженности между индикациями дефекта по поверхности сканирования, мм.

1.2 Необходимо обеспечение прослеживаемости поверяемых дефектоскопов к государственным первичным эталонам единиц величин посредством использования аттестованных (поверенных) в установленном порядке средств поверки.

По итогам проведения поверки должна обеспечиваться прослеживаемость к государственному первичному эталону единиц времени, частоты и национальной шкалы времени ГЭТ 1-2022, к государственному первичному эталону единицы длины - метра первичному эталону единицы ослабления государственному ГЭТ 2-2021.  $\bf K$ электромагнитных колебаний в диапазоне частот от 0 до 178 ГГц ГЭТ 193-2011, в соответствии с локальной поверочной схемой для ультразвуковых дефектоскопов, комплексов, систем, установок, приборов, станций (Приложение А).

Метолика поверки реализуется методом прямых измерений.

# 2 ПЕРЕЧЕНЬ ОПЕРАЦИЙ ПОВЕРКИ СРЕДСТВА ИЗМЕРЕНИЙ

2.1 При проведении первичной (в том числе после ремонта) и периодической поверок должны выполняться операции, указанные в таблице 2.

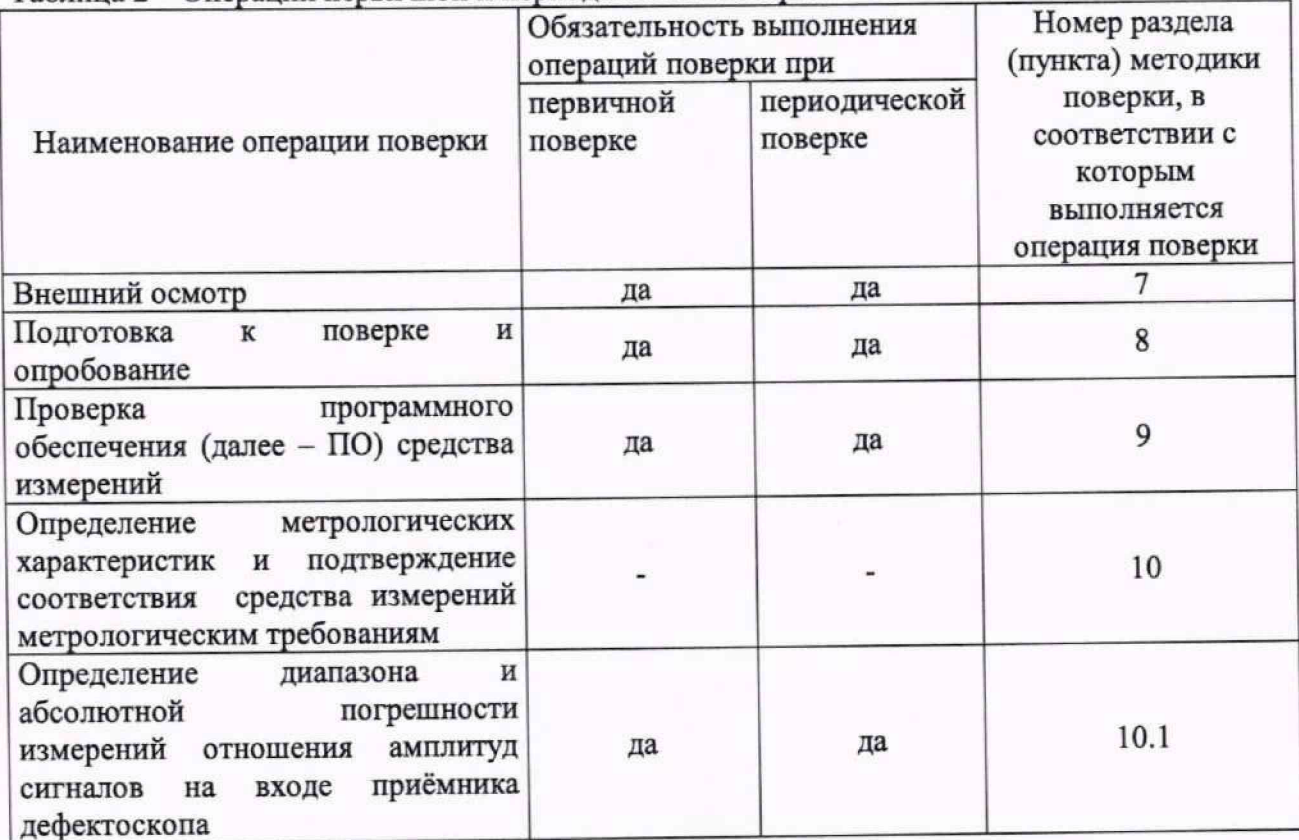

Таблица 2 - Операции первичной и периодической поверок

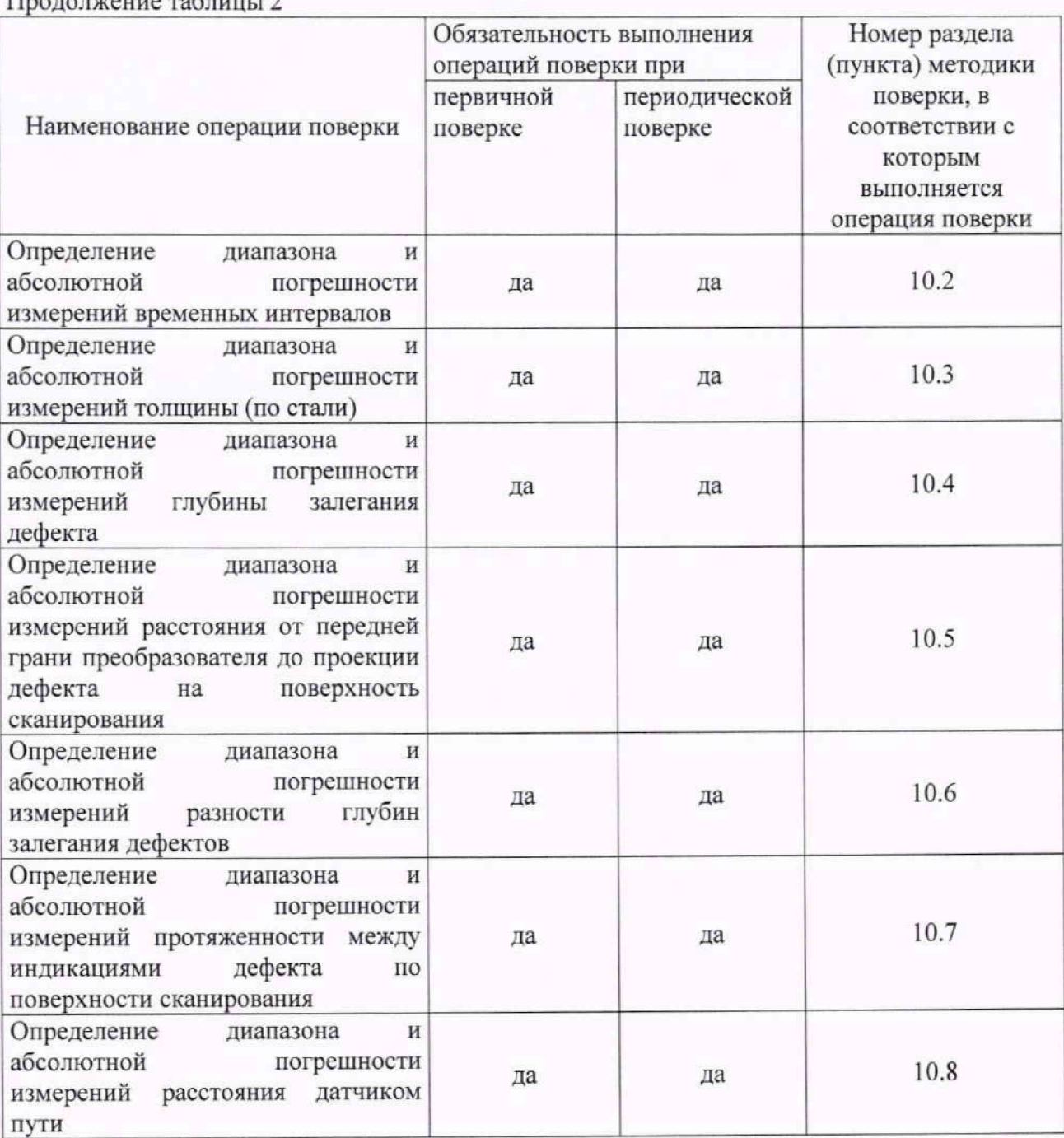

2.2 Поверка дефектоскопов осуществляется аккредитованными в установленном порядке юридическими лица и индивидуальными предпринимателями.

2.3 Поверка дефектоскопа прекращается в случае получения отрицательного результата при проведении хотя бы одной из операций, приведенных в таблице 2, а дефектоскоп признают не прошедшим поверку. Если дефектоскоп полностью прошел поверку с некоторыми пьезоэлектрическими преобразователями из комплекта поставки, то он признается прошедшим поверку с положительным результатом. При получении отрицательного результата по пунктам 10.3 - 10.7 методики поверки, признается непригодным только соответствующий пьезоэлектрический преобразователь.

2.4 Методикой поверки не предусмотрена возможность проведения поверки отдельных измерительных каналов и (или) отдельных измерительных блоков из состава средства измерений, и на меньшем числе поддиапазонов измерений. Допускается проведение поверки для меньшего числа измеряемых величин.

### **3 ТРЕБОВАНИЯ К УСЛОВИЯМ ПРОВЕДЕНИЯ ПОВЕРКИ**

3.1 Поверка проводится при рабочих условиях эксплуатации поверяемых дефектоскопов и используемых средств поверки. Средства поверки должны быть подготовлены к работе в соответствии с руководствами по их эксплуатации.

## **4 ТРЕБОВАНИЯ К СПЕЦИАЛИСТАМ, ОСУЩЕСТВЛЯЮЩИМ ПОВЕРКУ**

4.1 К проведению поверки дефектоскопов допускается инженерно-технический персонал со средним или высшим техническим образованием, имеющий право на проведение поверки (аттестованными в качестве поверителей), изучивший устройство и принцип работы средств поверки по эксплуатационной документации.

# **5 МЕТРОЛОГИЧЕСКИЕ И ТЕХНИЧЕСКИЕ ТРЕБОВАНИЯ К СРЕДСТВАМ ПОВЕРКИ**

5.1 Рекомендуемые средства поверки указаны в таблице 3. Таблица 3 – Средства поверки

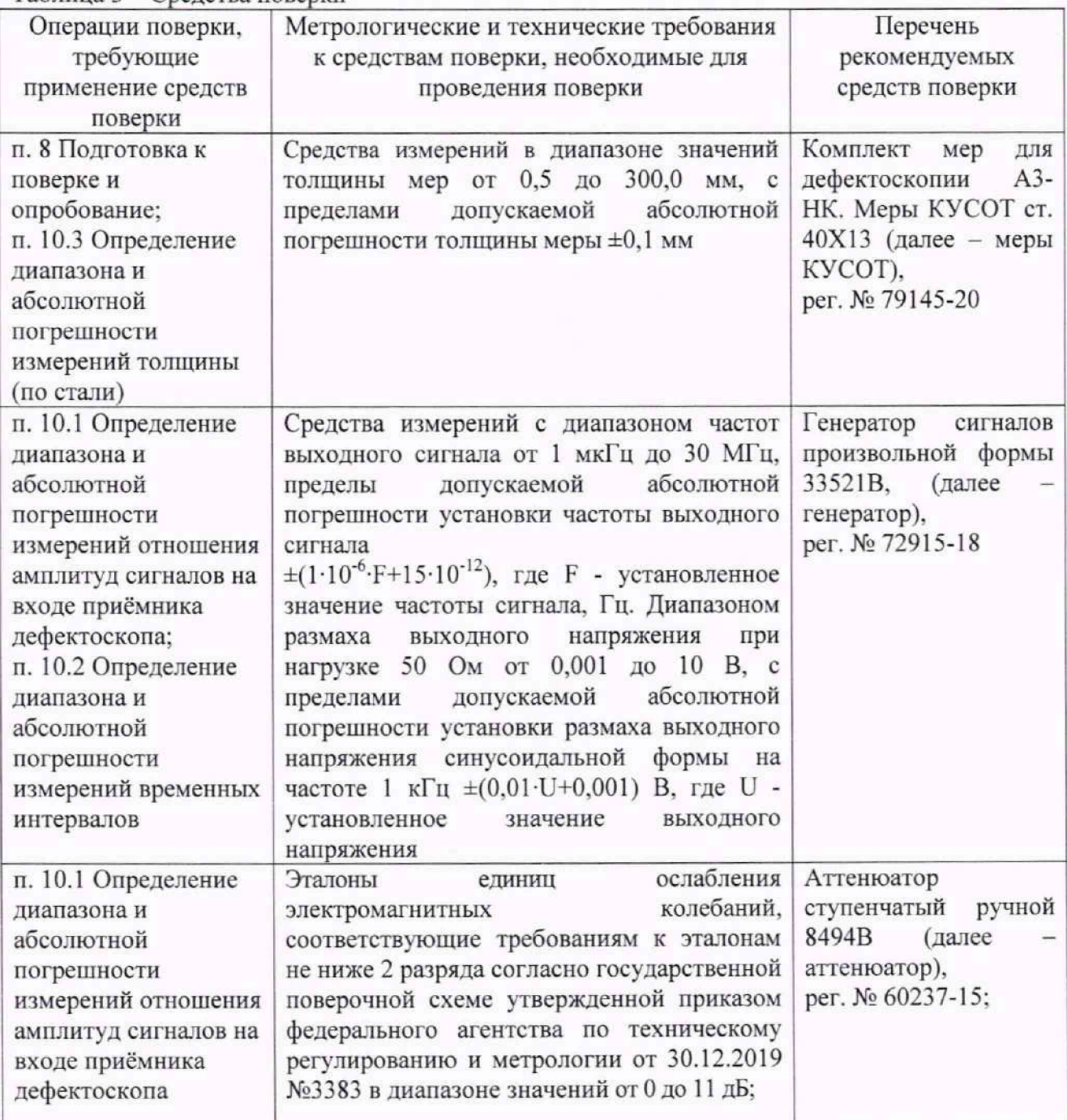

.

Продолжение таблицы 3

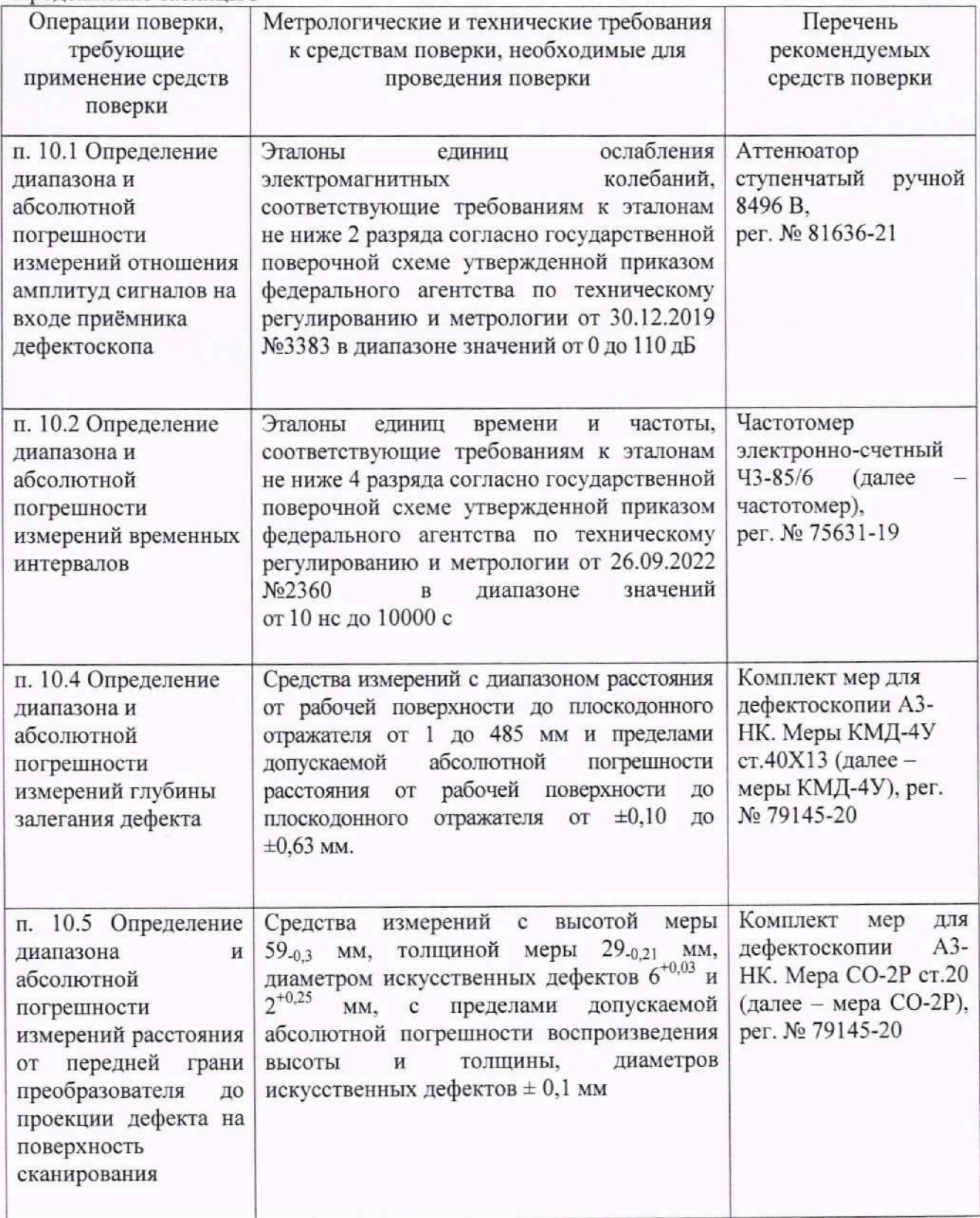

**П родолж ение таблицы 3**

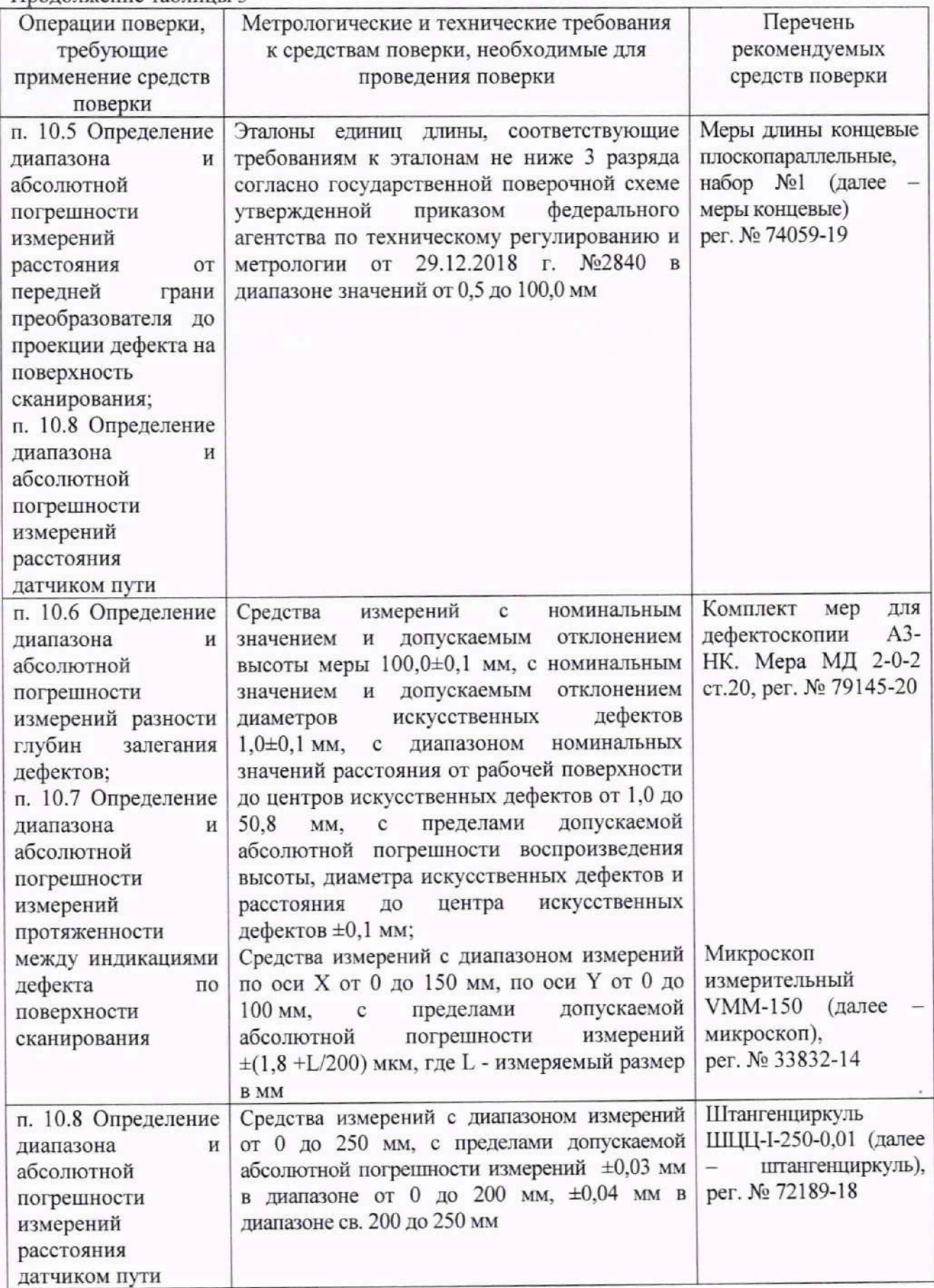

Продолжение таблицы 3

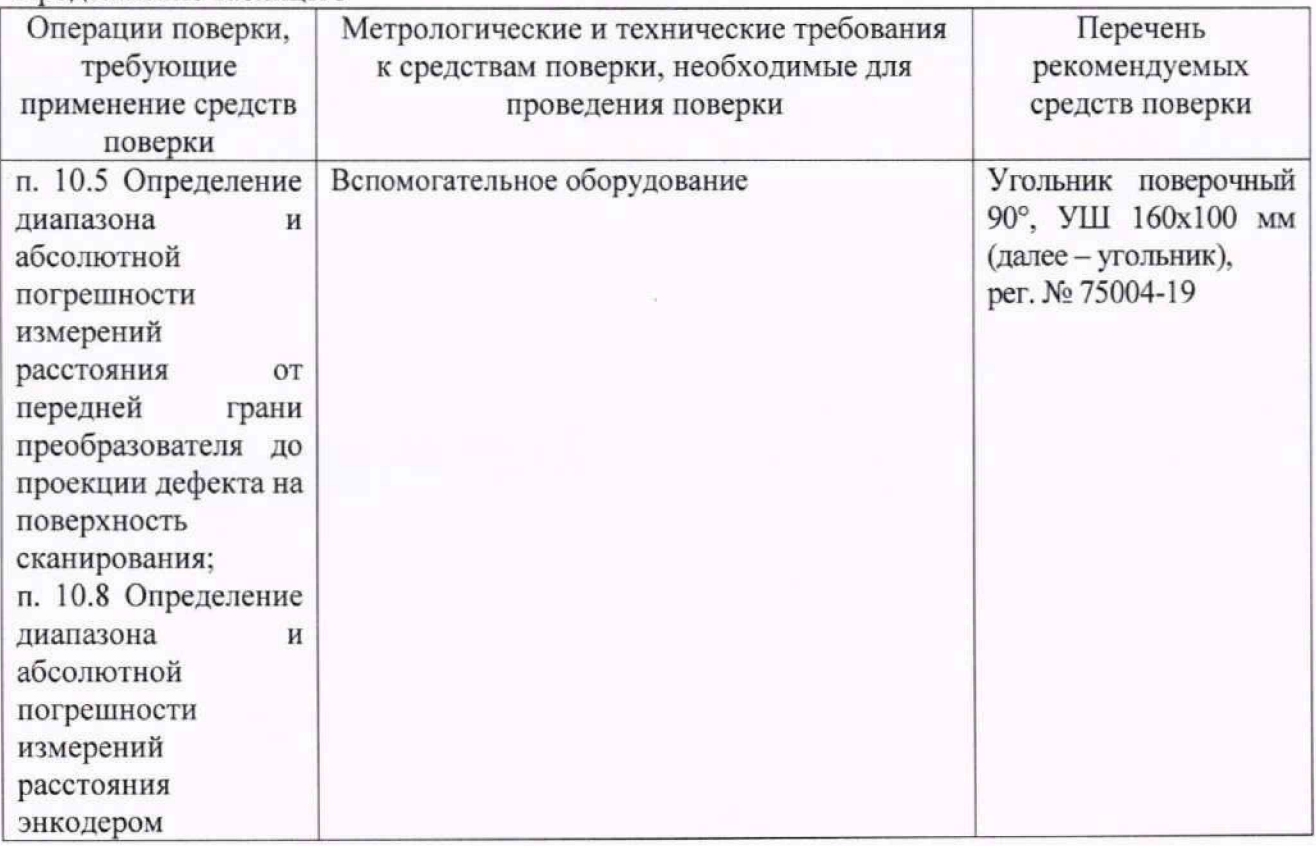

5.2 Допускается использовать при поверке другие утвержденные и аттестованные эталоны единиц величин, средства измерений утвержденного типа и поверенные, удовлетворяющие метрологическим требованиям, указанным в таблице 3.

# **6 ТРЕБОВАНИЯ (УСЛОВИЯ) ПО ОБЕСПЕЧЕНИЮ БЕЗОПАСНОСТИ ПРОВЕДЕНИЯ ПОВЕРКИ**

6.1 Работа с дефектоскопами и средствами поверки должна проводиться согласно требованиям безопасности, указанным в нормативно-технической и эксплуатационной документации на средства поверки.

6.2 При проведении поверки должны быть соблюдены требования безопасности согласно ГОСТ 12.3.019-80.

# **7 ВНЕШНИЙ ОСМОТР СРЕДСТВА ИЗМЕРЕНИЙ**

7.1 При внешнем осмотре должно быть установлено соответствие дефектоскопа следующим требованиям:

- комплектность дефектоскопа в соответствии с паспортом;

- отсутствие явных механических повреждений, влияющих на работоспособность дефектоскопа;

- наличие маркировки дефектоскопа в соответствии с документацией.

7.2 Результаты процедур поверки данного раздела считать положительными, если дефектоскоп соответствует требованиям, приведенным в п. 7.1.

### **8 ПОДГОТОВКА К ПОВЕРКЕ И ОПРОБОВАНИЕ СРЕДСТВА ИЗМЕРЕНИЙ**

8.1 Если дефектоскоп и средства поверки до начала измерений находились в климатических условиях, отличающихся от указанных в разделе 3, то их выдерживают при необходимых условиях не менее часа.

8.2 Включить дефектоскоп в соответствии с руководством по эксплуатации (далее по тексту - РЭ). Подключить прямой классический пьезоэлектрический преобразователь (далее по тексту - ПЭП) к дефектоскопу или преобразователь на фазированной решетке (далее по тексту - ФР). установленный на прямую призму с плоской контактной поверхностью.

8.3 В разделе «Оборудование», в меню «ПЭП» выбрать ПЭП или ФР. подключенный к дефектоскопу, а в меню «Призма» установить параметры призмы. Для ФР, в раздел «Настройки УЗК», в меню «Законы фокусировки» установить «Тип сканирования» - «Lскан», «Аппертура» - «8», «Шаг» - «1», «Фокусировка» - «выкл.» (рисунок 1). Параметры меры КУСОТ толщиной 10 мм (в том числе скорость продольных волн) задать путем редактирования параметров объекта контроля в разделе «Оборудование», меню «Объект», как показано на рисунке 2.

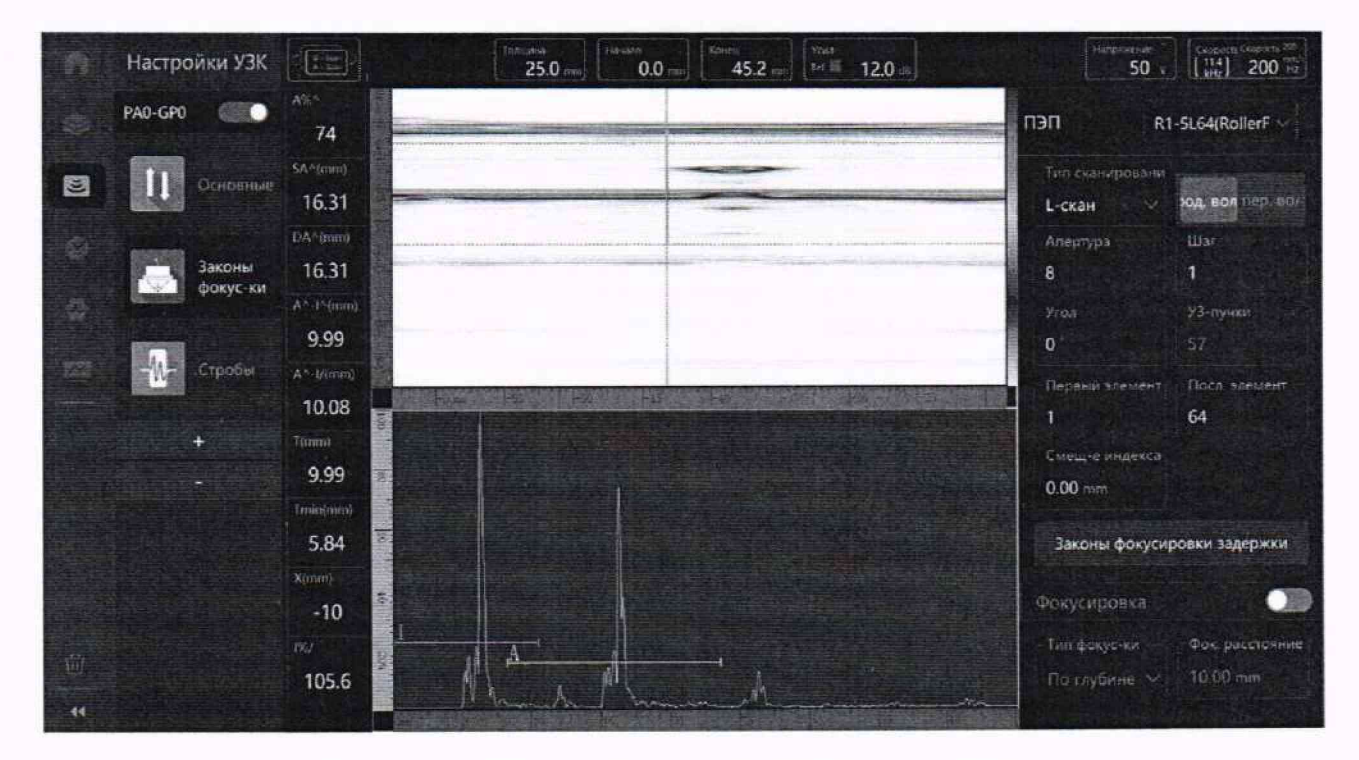

Рисунок 1 - Параметры в разделе «Настройки УЗК»

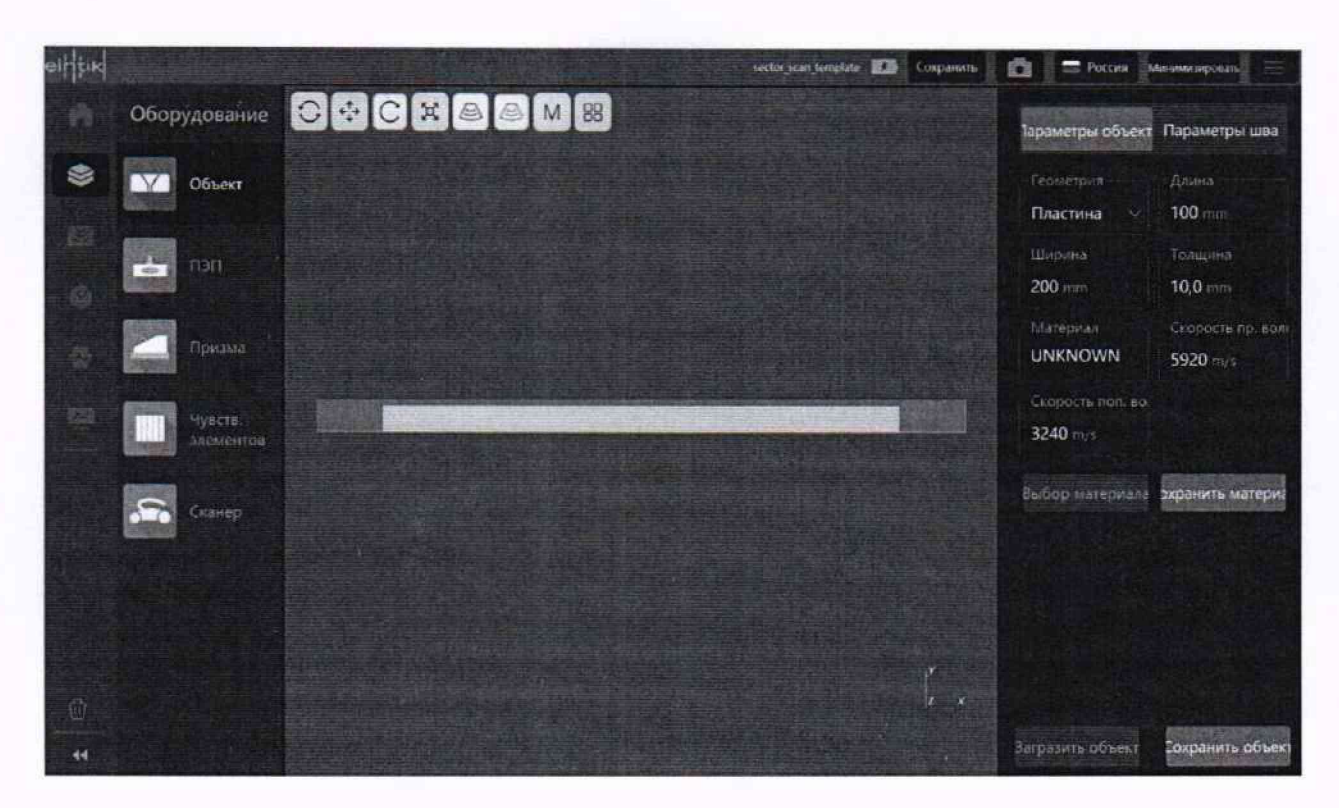

Рисунок 2 - Параметры в разделе «Оборудование»

8.4 Установить ПЭП или ФР на меру КУСОТ толщиной 10 мм, предварительно нанести на неё контактную жидкость (дистиллированная вода или индустриальное масло).

8.5 Ширину горизонтальной развертки А-скана настроить так, чтобы было видно сигнал от донной поверхности, вызвать строб А, охватить стробом А сигнал от донной поверхности, установить усиление так, чтобы сигнал пересекал строб А, как показано на рисунке 3. Перейти в раздел «Калибровать», меню «Призма» (рисунок 4), в соответствии с РЭ провести настройку задержки в призме, чтобы глубина, отображаемая в поле «DA<sup>^</sup>», соответствовала глубине меры КУСОТ толщиной 10 мм.

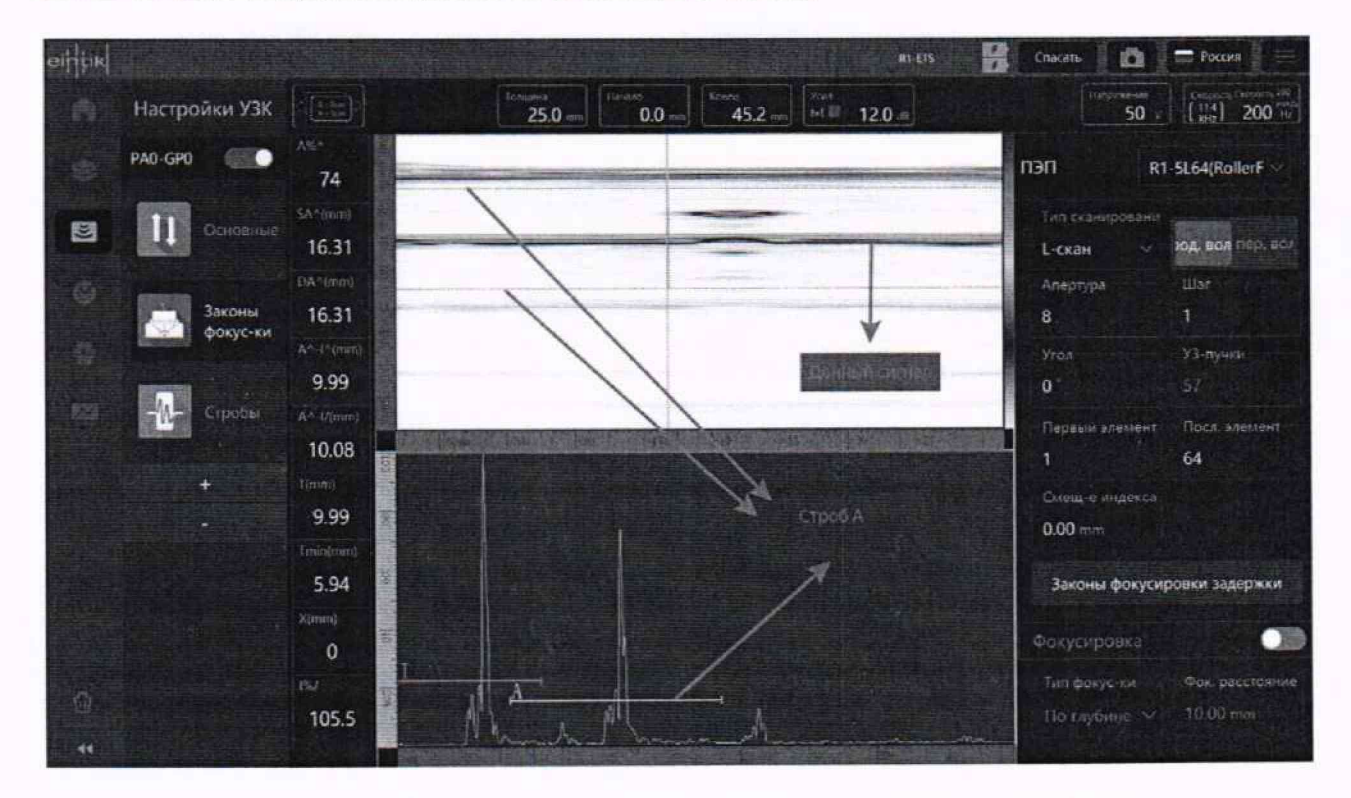

Рисунок 3 - Сигнал от донной поверхности и положение строба А

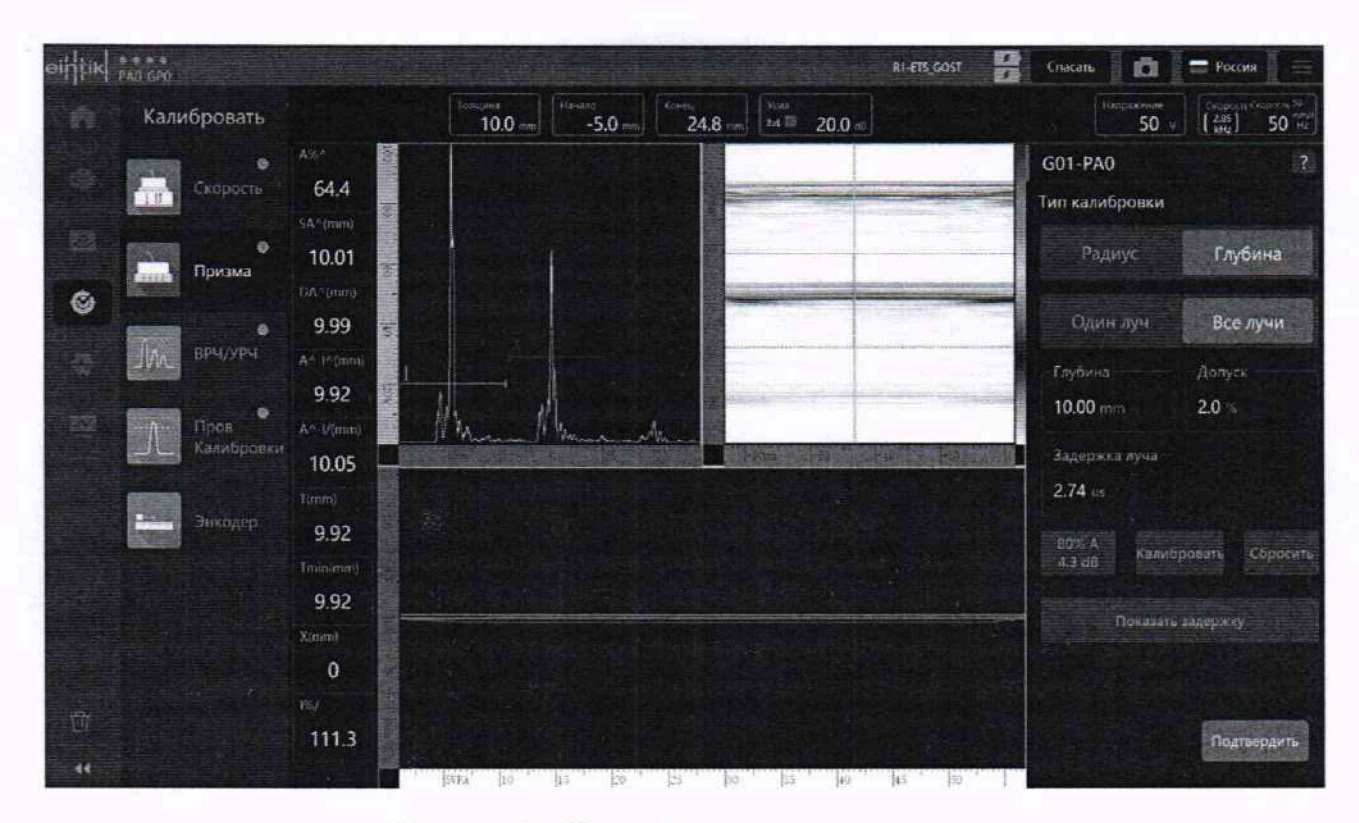

Рисунок 4 - Настройка задержки в призме

8.6 Перейти в раздел «Контроль», меню «Анализ», в левом верхнем углу нажать кнопку «Настройка макета». В появившемся окне выбрать макет из двух окон. В первом окне для отображения выбрать «A-Scan», во втором окне «S-Scan».

8.7 Выставить положение строба А на сигнал от донной поверхности. Измерить толщину меры КУСОТ толщиной 10 мм при помощи строба А дефектоскопа.

8.8 Результаты опробования считать положительными, если дефектоскоп выявляет донный сигнал и измеряет толщину.

### 9 ПРОВЕРКА ПРОГРАММНОГО ОБЕСПЕЧЕНИЯ СРЕДСТВА ИЗМЕРЕНИЙ

9.1 В ПО «Phaseye» в правом верхнем углу нажать кнопку «Настройка системы». В появившемся окне, в строке «Версия ПО» прочитать версию ПО.

9.2 Проверить идентификационные данные ПО на соответствие значениям, приведенным в таблице 4.

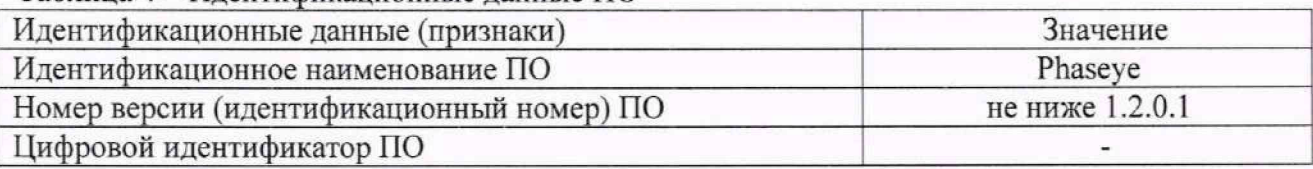

Таблица 4 - Илентификационные ланные ПО

9.3 Результаты поверки по данному разделу считать положительными, если идентификационные данные ПО соответствуют значениям, приведенным в таблице 4.

#### 10 ОПРЕДЕЛЕНИЕ **МЕТРОЛОГИЧЕСКИХ ХАРАКТЕРИСТИК** И ПОДТВЕРЖДЕНИЕ **ИЗМЕРЕНИЙ** СООТВЕТСТВИЯ **СРЕДСТВА** МЕТРОЛОГИЧЕСКИМ ТРЕБОВАНИЯМ

10.1 Определение диапазона и абсолютной погрешности измерений отношения амплитуд сигналов на входе приёмника дефектоскопа

10.1.1 Глубину записи А-скана установить на 800% экрана, как показано на рисунке 5. Установить амплитуду зондирующего импульса на величину 50В (раздел «Настройки УЗК» поле «Напряжение»), параметры строба А можно задать в разделе «Настройки УЗК», меню «Стробы» (рисунок 6).

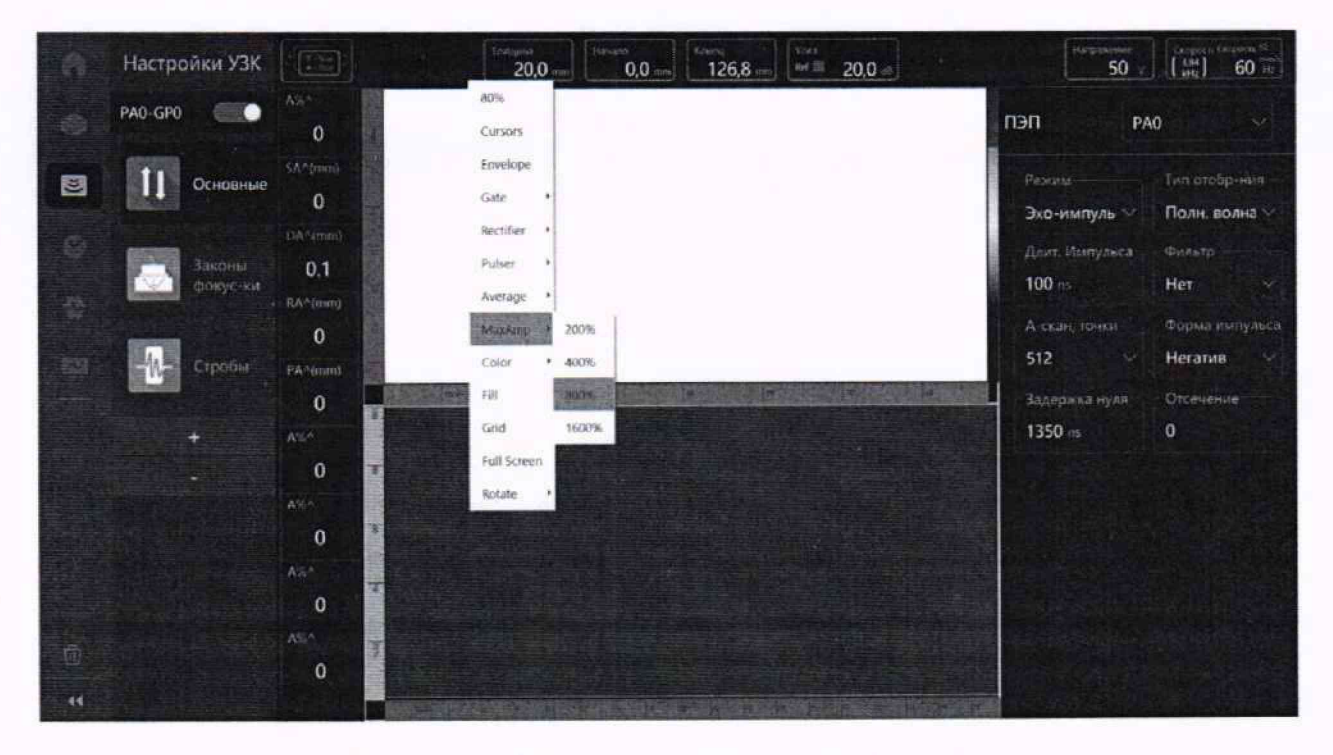

Рисунок 5 - Установка глубины записи А-скана

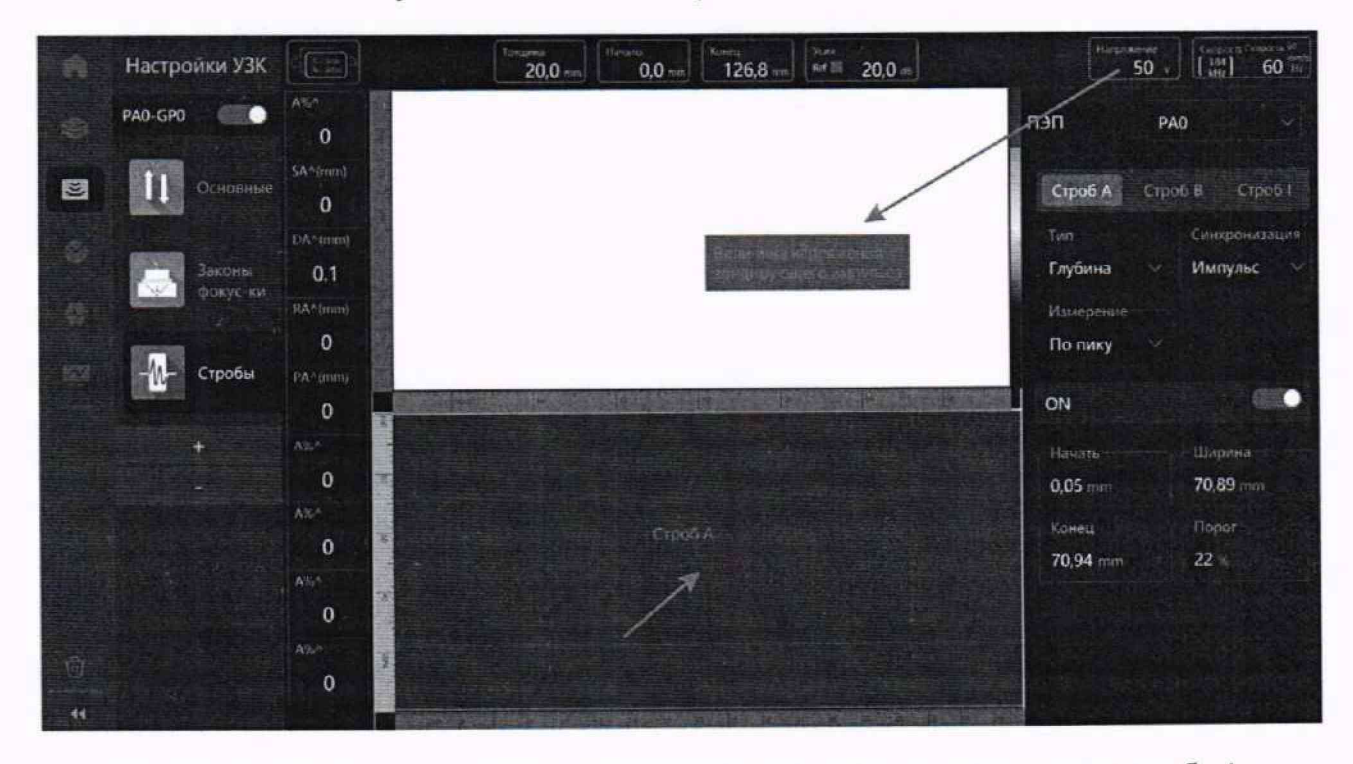

Рисунок 6 - Установка амплитуды зондирующего импульса и параметры строба А

10.1.2 Подключить генератор и аттенюаторы к дефектоскопу, используя разъемы TOFD и ограничитель, схема которого приведена в приложении Б, как показано на рисунке 7.

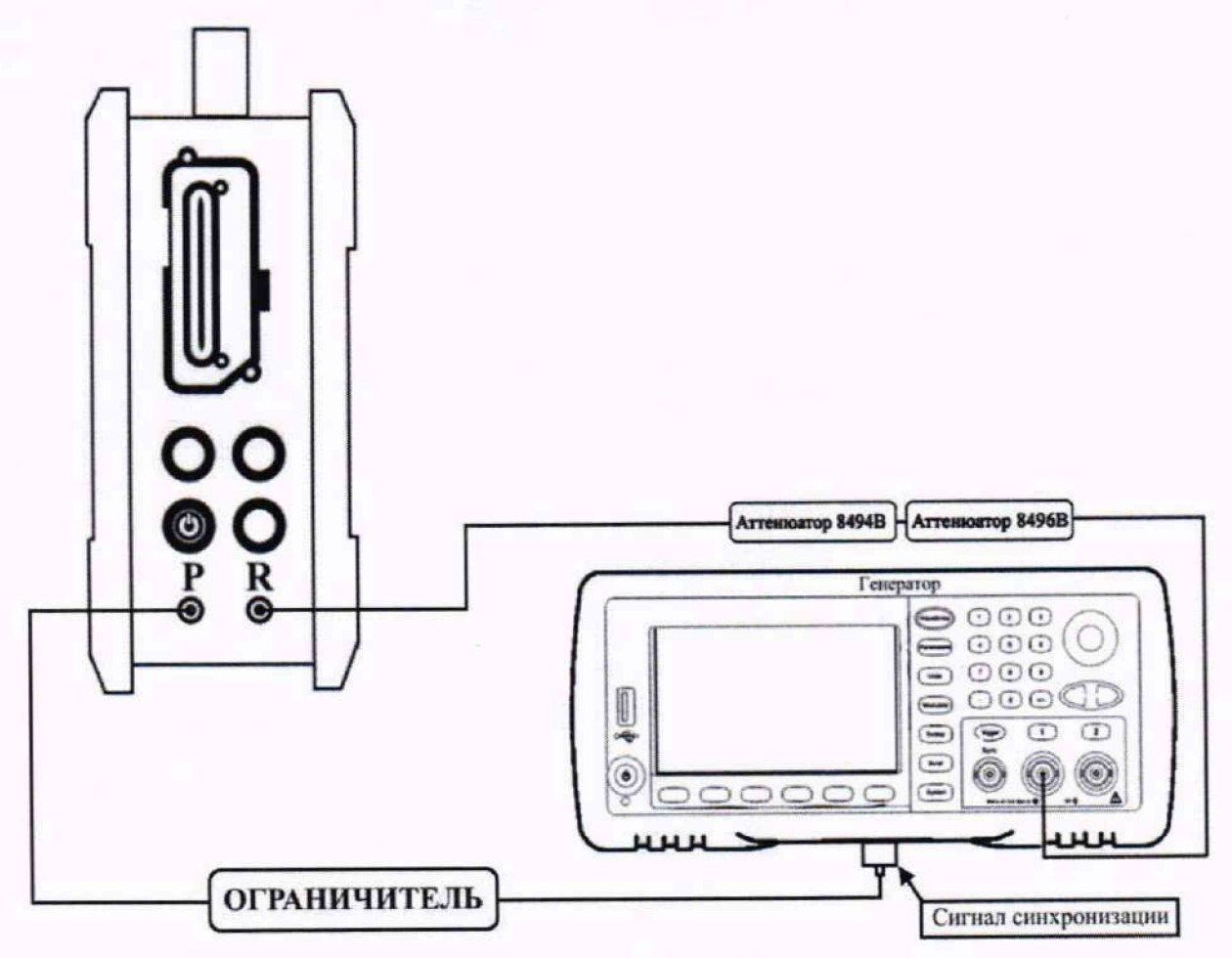

Рисунок 7 - Схема подключения генератора и аттенюаторов

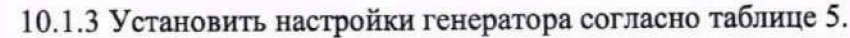

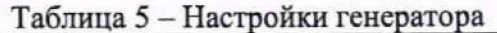

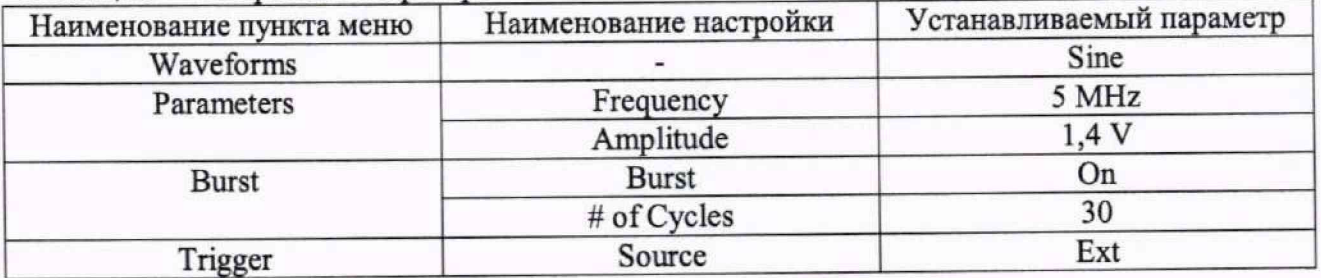

10.1.4 Перейти в раздел «Контроль», меню «Анализ», в левом верхнем углу нажать кнопку «Настройка макета». В появившемся окне выбрать макет из двух окон. В первом окне для отображения выбрать «S-Scan», во втором окне «А-Scan».

10.1.5 Задержку на генераторе установить таким образом, чтобы сигнал был посередине горизонтальной развертки А-скана дефектоскопа. Подстроить на генераторе амплитуду сигнала так, чтобы она составляла 80 *%* высоты вертикальной разверти А-скана дефектоскопа.

10.1.6 Установить ослабление на аттенюаторе 0 дБ и измерить амплитуду, Do, дБ, сигнала при помощи строба А, установив его как показано на рисунке 8.

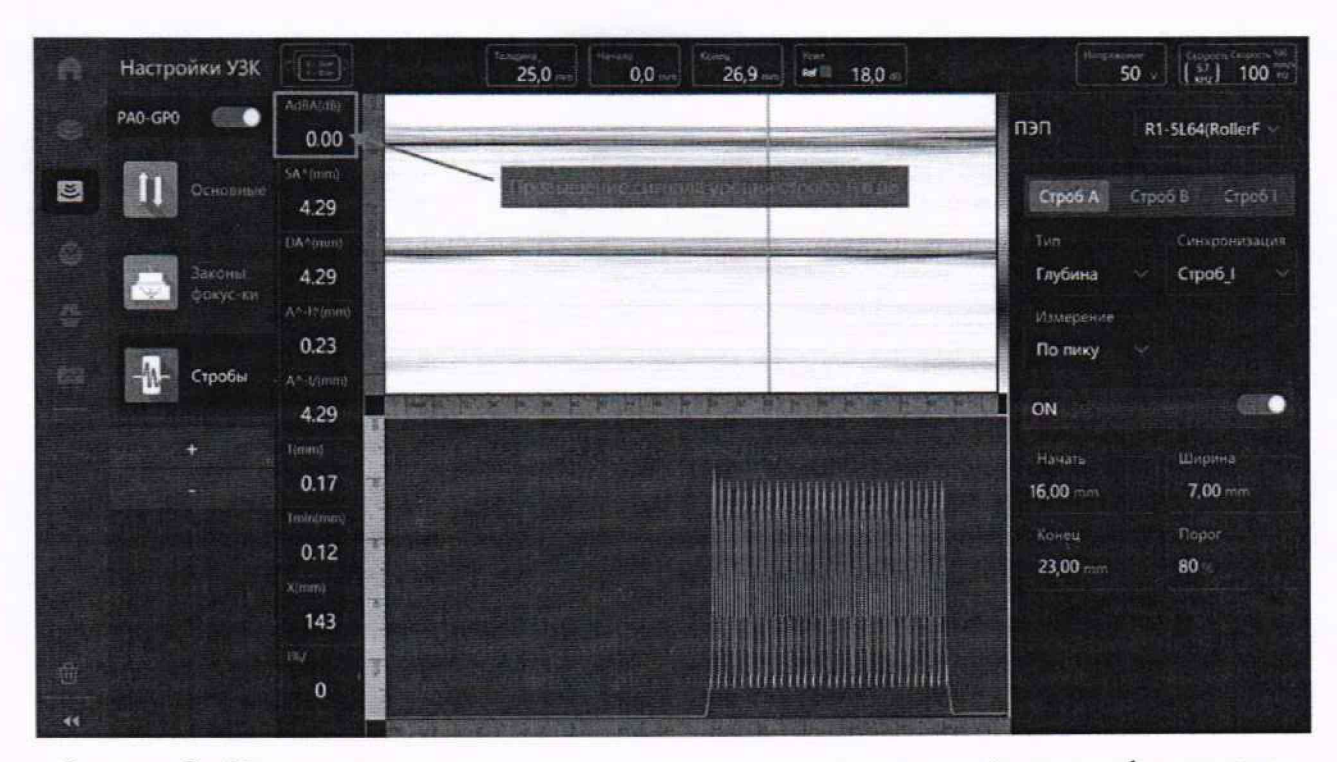

Рисунок 8 - Измерение отношения амплитуд сигналов на входе приёмника дефектоскопа

10.1.7 Повторить операции по п. 10.1.6 для значений ослаблений 2. 4, 6, 8, 10. 20, 28 и 30 дБ,  $D_i$ , дБ. Измерить амплитуду сигнала,  $D_{u,dot}$ , дБ, при помощи строба А дефектоскопа.

10.1.8 Рассчитать абсолютную погрешность измерений отношения амплитуд сигналов на входе приёмника дефектоскопа по формуле (1):

$$
\Delta D = |D_{u3M}| - D_i - |D_0| \tag{1}
$$

где *Do* — значение, измеренное дефектоскопом при ослаблении 0 дБ в пункте 10.1.6, дБ;  $D_i$ -значение ослабления, установленное на аттенюаторе, дБ;

 $D_{u3Mi}$  - значение, измеренное дефектоскопом при установленном *i-*м ослаблении, дБ;  $i$  – установленное ослабление.

10.1.9 Результаты поверки по данному разделу считать положительными, если диапазон измерений отношения амплитуд сигналов на входе приёмника дефектоскопа составляет от минус 30 до 0 дБ, а значения абсолютной погрешности измерений отношения амплитуд сигналов на входе приёмника дефектоскопа не превышает  $\pm 2$  дБ в диапазоне значений свыше минус 30 до минус 11 дБ включ. и не превышает ±1 дБ в диапазоне значений свыше минус 11 до 0 дБ.

# **10.2 Определение диапазона и абсолютной погрешности измерений временных интервалов**

10.2.1 Установить амплитуду зондирующего импульса на величину 50В (раздел «Настройки УЗК» поле «Напряжение»), глубину записи А-скана установить на 800% экрана как показано на рисунке 5, длину строба А сделать равной диапазону развертки по времени (глубине). Перейти в раздел «Контроль», меню «Анатиз», в левом верхнем углу нажать кнопку «Настройка макета». В появившемся окне выбрать макет из одного окна. В окне для отображения выбрать «А-Scan».

10.2.2 Подключить генератор и частотомер к дефектоскопу, используя разъемы TOFD и ограничитель, схема которого приведена в приложении А, как показано на рисунке 9.

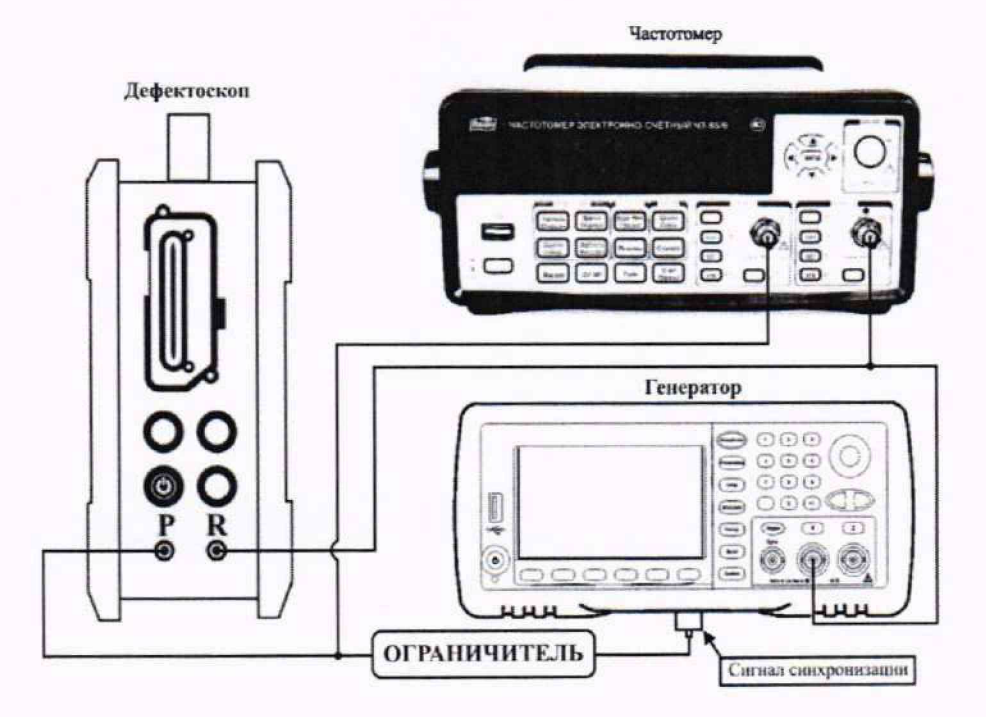

Рисунок 9 - Схема подключения генератора и частотомера

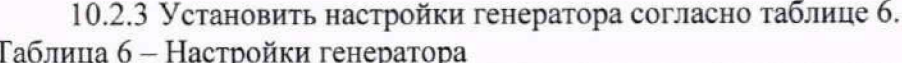

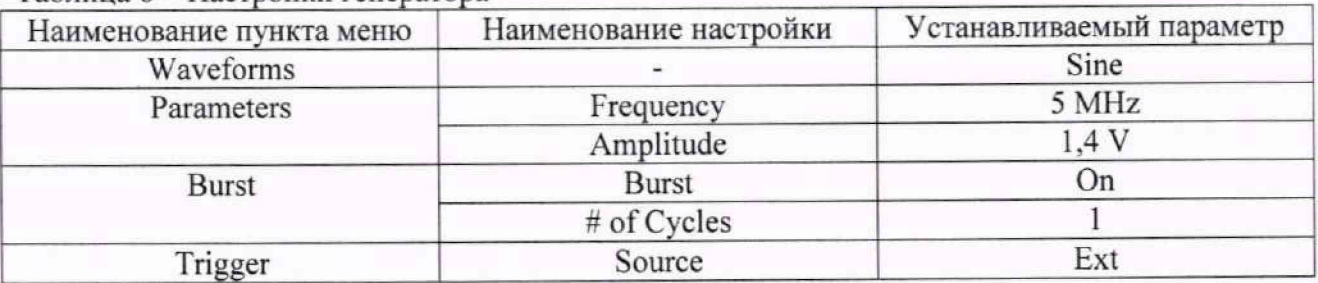

10.2.4 Для измерений временных интервалов в настройках дефектоскопа в разделе «Оборудование», меню «Объект» нужно выставить в поле «Скорость продольной волны» 2000 м/с.

10.2.5 Измерить при помощи строба А на дефектоскопе (как показано на рисунке 10) значение временного интервала  $D_{TusM0}$ , мкс, при установленной задержке сигнала на генераторе 0 мкс (измеренное значение установить в меню «Призма», как значение задержки в призме аналогично по п. 8.5). Измерить при помощи частотомера значение временного интервала  $D_{70}$ , мкс, при установленной задержке сигнала на генераторе 0 мкс.

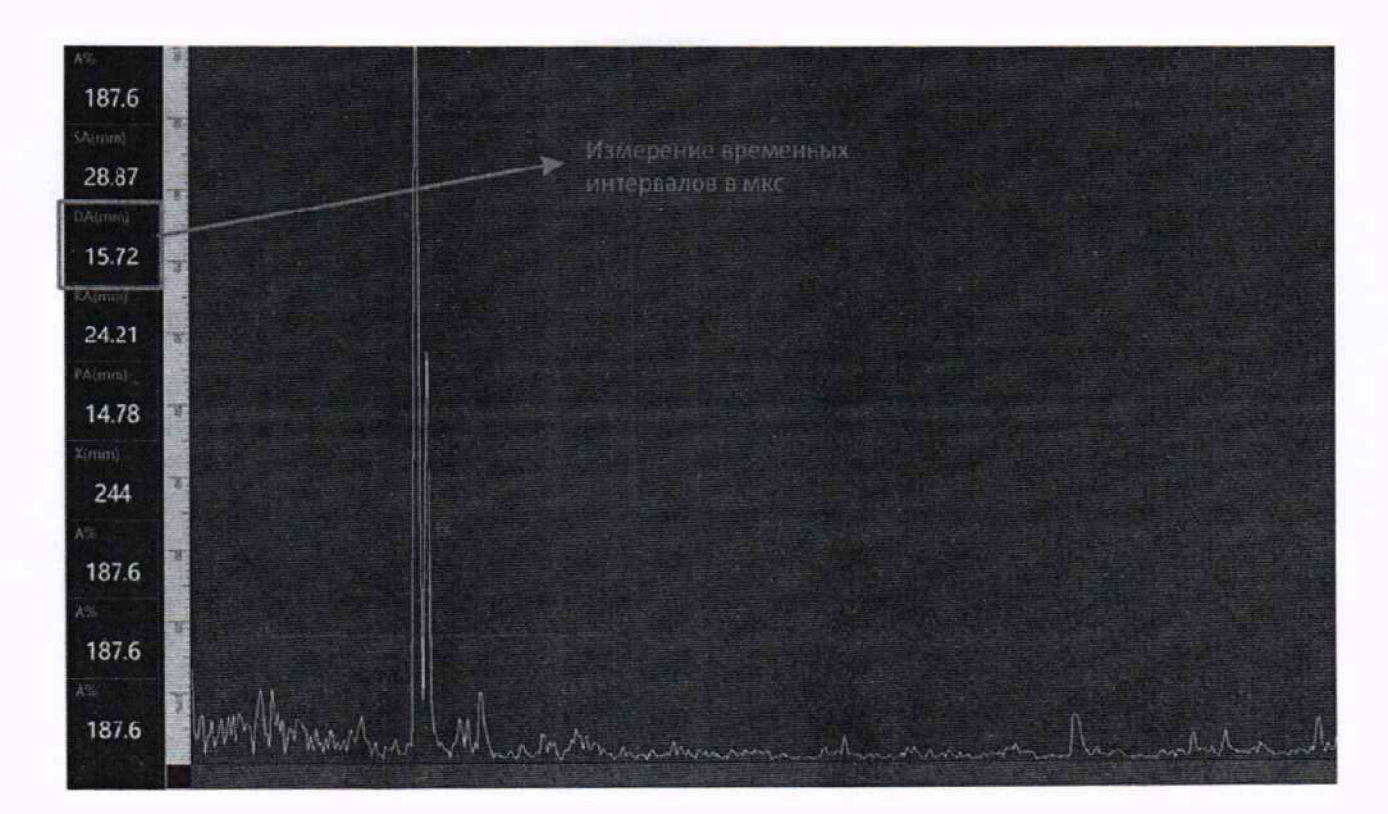

Рисунок 10 - Измерение временных интервалов

10.2.6 Повторить операции по п. 10.2.5 для значений задержки сигнала на генераторе 0,1, 0,5, 1, 10, 100, 200, 300, 500 и 1000 мкс, при необходимости меняя ширину горизонтальной развертки дефектоскопа.

10.2.7 Рассчитать абсолютную погрешность измерений временных интервалов по формуле (2):

$$
\Delta D_T = D_{Tusmi} - D_{Ti} + D_{T0} \tag{2}
$$

где  $D_{T0}$  - значение, измеренное частотомером при установленной задержке сигнала на генераторе 0 мкс, мкс;

 $D_{Ti}$  - значение, измеренное частотомером при установленной *i*-й задержке сигнала на генераторе, мкс;

 $D_{Tusmi}$  - значение, измеренное дефектоскопом при установленной *i*-й задержке сигнала на генераторе, мкс;

і - установленная задержка сигнала.

10.2.8 Результаты поверки по данному разделу считать положительными, если лиапазон измерений временных интервалов составляет от 0,1 до 1000 мкс, а значения абсолютной погрешности измерений временных интервалов находятся в пределах  $\pm 0.07$  мкс в диапазоне от 0,1 до 200 мкс включ. и  $\pm 0,10$  в диапазоне св. 200 до 1000 мкс.

### **10.3 Определение диапазона и абсолютной погрешности измерений толщины (по стали)**

10.3.1 Выполнить операции по п. 8.2 - 8.6.

10.3.2 Установить преобразователь на меру КУСОТ толщиной 2 мм. предварительно нанести на неё контактную жидкость (дистиллированная вода или индустриальное масло). Получить сигнал от донной поверхности меры КУСОТ толщиной 2 мм и измерить толщину меры при помощи строба А дефектоскопа на А-скане.

10.3.3 Вычислить абсолютную погрешность измерений толщины по формуле (3):

$$
\Delta X = X_{ui} - X_{\partial i} \quad , \tag{3}
$$

где *X ш -* измеренная дефектоскопом толщина меры, мм;

 $X_{0i}$  - действительное значение толщины меры, мм;

 $i$  – номер текущего измерения.

10.3.4 Повторить операции по п. 10.3.2 - 10.3.3 еще для шести мер из комплекта мер КУСОТ, с толщинами, равномерно распределенными в диапазоне от 2 до 500 мм. Для подтверждения верхней границы диапазона использовать 9-е переотражение от донной поверхности меры КУСОТ с толщиной 500 мм. что соответствует 4500 мм.

10.3.5 Результаты поверки по данному разделу считать положительными, если диапазон измерений толщины (по стати) составляет от 2 до 4500 мм и значения абсолютной погрешности измерений толщины стального изделия находятся в пределах, вычисленных из выражения  $\pm (0.3+0.005 \cdot H)$  мм, где  $H -$  измеренное значение толщины, мм.

**10.4 Определение диапазона и абсолютной погрешности измерений глубины залегании дефекта**

10.4.1 Выполнить операции по п. 8.2 - 8.6, используя меру КМД-4У с расстоянием от рабочей поверхности до плоскодонного отражателя 90 мм.

10.4.2 Установить преобразователь на меру КМД-4У с расстоянием от рабочей поверхности до плоскодонного отражателя 2 мм, предварительно нанести на неё контактную жидкость (дистиллированная вода или индустриатьное масло). Зафиксировать положение максимума сигнала от плоскодонного отражателя меры КУСОТ и измерить глубину затегания плоскодонного отражателя при помощи строба А дефектоскопа на А-скане.

10.4.3 Вычислить абсолютную погрешность измерений толщины по формуле (4):

$$
\Delta H = H_{ui} - H_{\partial i} \quad , \tag{4}
$$

где *Н ш -* измеренная дефектоскопом глубина залегания плоскодонного отражателя, мм;

*Нд, -* действительное значение расстоянием от рабочей поверхности до плоскодонного отражателя меры КМД-4У, мм;

 $i$  – номер текущего измерения.

10.4.4 Повторить операции по п. 10.4.2 - 10.4.3 для мер КМД-4У с расстоянием от рабочей поверхности до плоскодонного отражателя 5, 7, 10, 25, 90 и 485 мм.

10.4.5 Результаты поверки по данному разделу считать положительными, если диапазон измерений глубины залегания дефекта составляет от 2 до 500 мм и значения абсолютной погрешности измерений глубины залегания дефекта находятся в пределах, вычисленных из выражения  $\pm (0.3 + 0.01 \cdot Y)$ , где Y - измеренное значение глубины залегания дефекта, мм.

### **10.5 Определение диапазона и абсолютной погрешности измерений расстоянии от передней грани преобразователя до проекции дефекта на поверхность сканирования**

10.5.1 Подключить к дефектоскопу ФР, установленный на призму с плоской контактной поверхностью, обеспечивающую номинальный угол ввода в стать от 40° до 70°.

10.5.2 В разделе «Оборудование», в меню «Объект» указать габаритные размеры меры СО-2Р и скорость звука согласно паспорту. В меню «ПЭП» выбрать ФР. подключенный к дефектоскопу. В меню «Призма» выбрать установленную призму. После этого перейти в раздел «Настройки УЗК», меню «Законы фокусировки» и задать «Тип сканирования» - «Секторное», «Углы начало» - «40°», «Углы конец» - «70°», «Шаг угла» - «0,5°». Перейти в раздел «Контроль», меню «Анализ», в левом верхнем углу нажать кнопку «Настройка макета». В появившемся окне выбрать макет из двух окон. В первом окне для отображения выбрать «А-Scan», во втором окне «S-Scan».

10.5.3 Нанести контактную жидкость (дистиллированная вода или индустриальное масло) на поверхность меры СО-2Р. Установить на меру угольник таким образом, чтобы его вертикальная поверхность находилась напротив линии 0° и зафиксировать угольник на образце струбциной. Придвинуть к угольнику меру концевую длиной 20 мм, а к мере концевой придвинуть призму с ФР. как показано на рисунке 11.

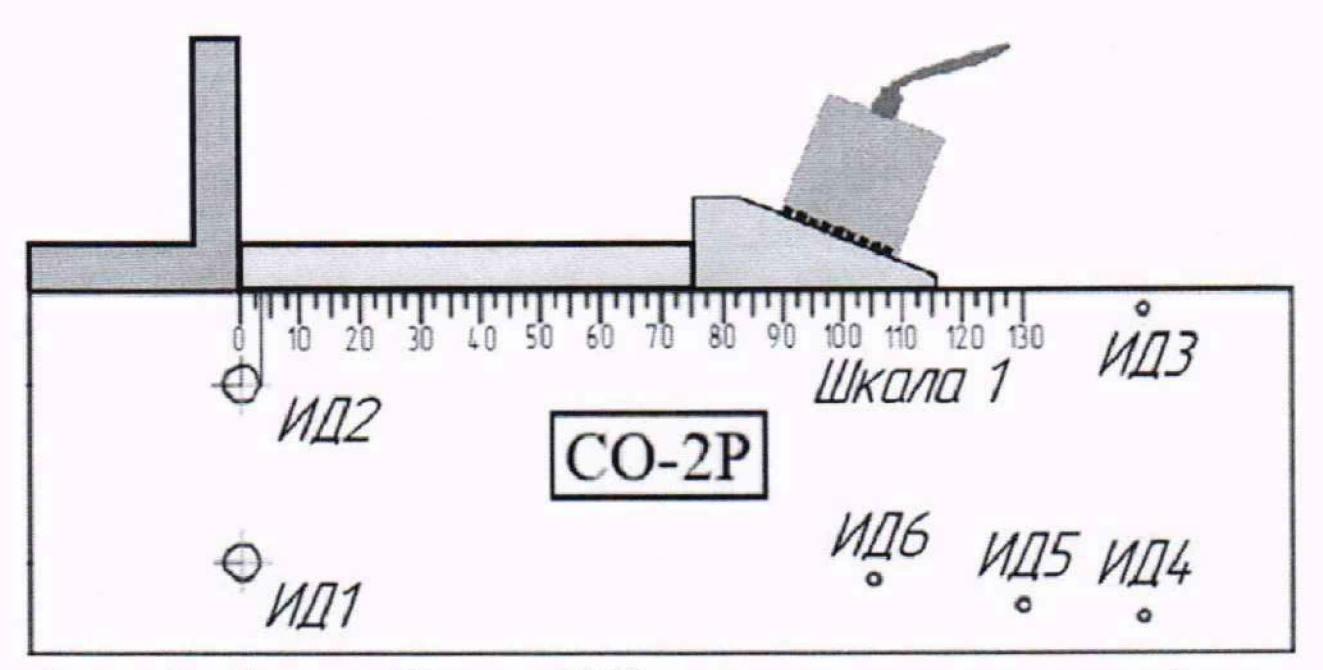

Рисунок 11 - Положение ФР на мере СО-2Р при измерении расстояния от передней грани призмы до проекции дефекта на поверхность сканирования

10.5.4 Выявить боковое отверстие диаметром 6 мм на глубине 44 мм и измерить при помощи строба А расстояние от передней грани преобразователя до проекции дефекта на поверхность сканирования. Результат измерений отобразятся в окне «PA^(mm)», отмеченном на рисунке 12.

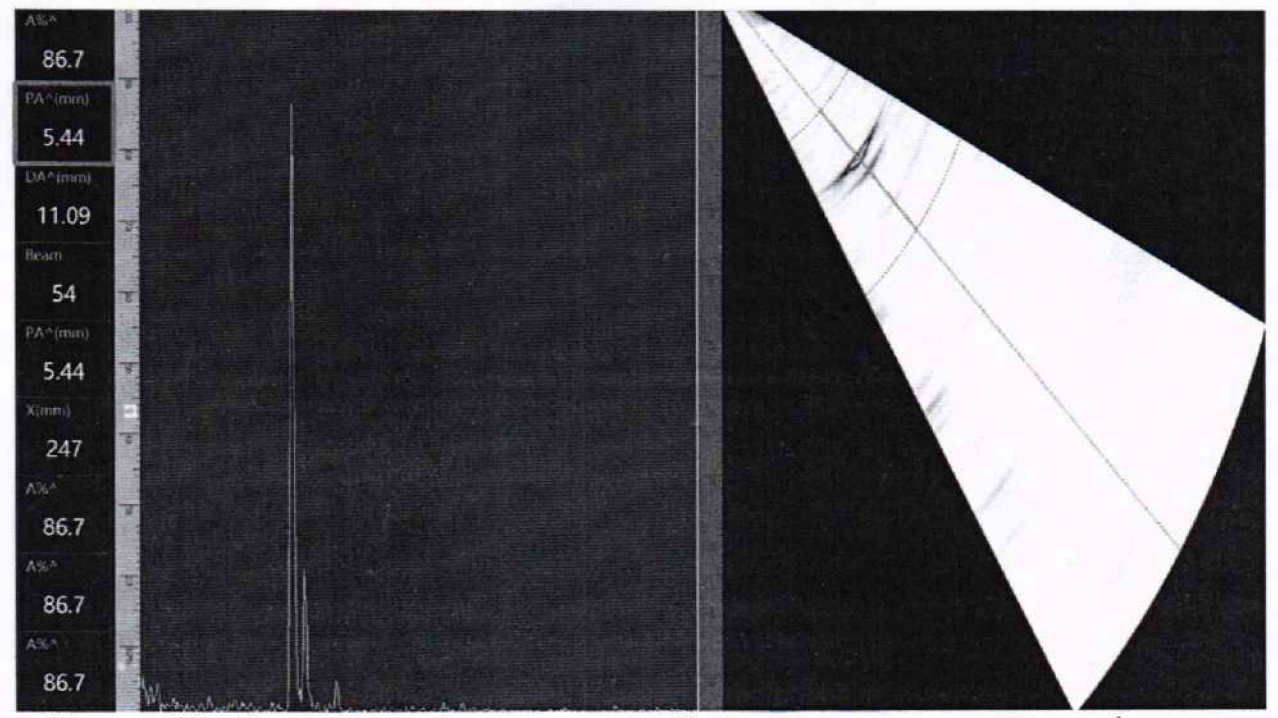

Рисунок 12 - Значение расстояния от передней грани призмы до проекции дефекта на поверхность сканирования

10.5.5 Вычислить абсолютную погрешность измерений расстояния от передней грани преобразователя до проекции дефекта на поверхность сканирования по формуле (5):

$$
L = L_{ui} - L_{\kappa} - r \cdot \sin{(\alpha)},
$$

 $(5)$ 

где  $L_{ui}$  – измеренное дефектоскопом значение расстояния от передней грани преобразователя до проекции дефекта на поверхность сканирования, мм;

 $L_{\kappa}$  - действительное значение длины концевой меры, указанное в протоколе поверки, мм;

 $\alpha$  - угол ввода луча, установленный на дефектоскопе, °;

r - радиус бокового отверстия меры CO-2P, указанный в протоколе поверки, мм;

 $i$  – номер текущего измерения.

10.5.6 Повторить операции по п.п.  $10.5.3 - 10.5.5$  аналогично с применением мер концевых длиной 4, 100 и 120 мм.

10.5.7 Результаты поверки по данному разделу считать положительными, если диапазон измерений расстояния от передней грани преобразователя до проекции дефекта на поверхность сканирования составляет от 2 до 120 мм и значения абсолютной погрешности измерений расстояния от передней грани преобразователя до проекции дефекта на поверхность сканирования находятся в пределах  $\pm (0.3+0.02\cdot X)$ , где X - измеренное значение расстояния от передней грани преобразователя до проекции дефекта на поверхность сканирования, мм.

# 10.6 Определение диапазона и абсолютной погрешности измерений разности глубин залегания дефектов

10.6.1 При помощи микроскопа произвести измерение расстояния между искусственными дефектами меры МД 2-0-2.

10.6.2 Подключить к дефектоскопу ФР с плоской контактной поверхностью без призмы и датчик пути из состава дефектоскопа.

10.6.3 В разделе «Оборудование», в меню «Объект» указать габаритные размеры меры МД 2-0-2 и скорость звука согласно паспорту. В меню «ПЭП» выбрать ФР, подключенный к дефектоскопу. После этого перейти в раздел «Настройки УЗК» меню «Законы фокусировки» и задать «Тип сканирования» - «Секторное», «Углы начало» - «-35°», «Углы конец» - «35°»,

«Шаг угла» - «1°», «Фокусировка» - «выкл.». Перейти в раздел «Контроль», меню «Анализ», в левом верхнем углу нажать кнопку «Настройка макета». В появившемся окне выбрать макет из двух окон. В первом окне для отображения выбрать «S-Scan», во втором окне «А-Scan».

10.6.4 Установить ФР с датчиком пути на поверхность меры МД 2-0-2, как показано на рисунке 13 положение 2. ФР должен быть ориентирован относительно датчика пути таким образом, чтобы сканирование проводилось перпендикулярно направлению перемещения датчика пути.

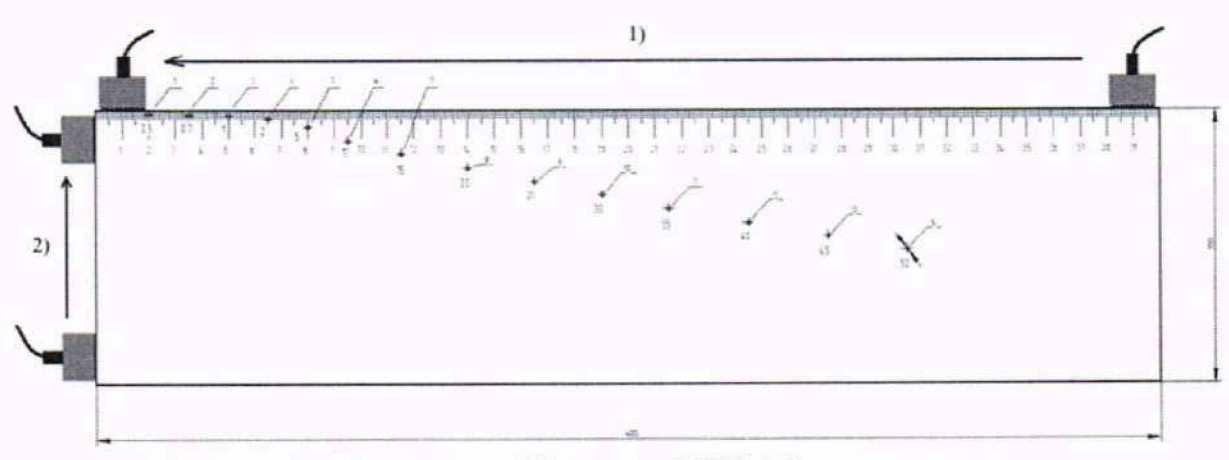

Рисунок 13 - Положения ФР на мере МД 2-0-2 при измерении

10.6.5 Плавным движением с постоянной скоростью, не допуская рывков, провести ФР и датчик пути по поверхности меры МД 2-0-2, после чего сохранить файл контроля путем нажатия на кнопку «сохранить», отмеченную на рисунке 14.

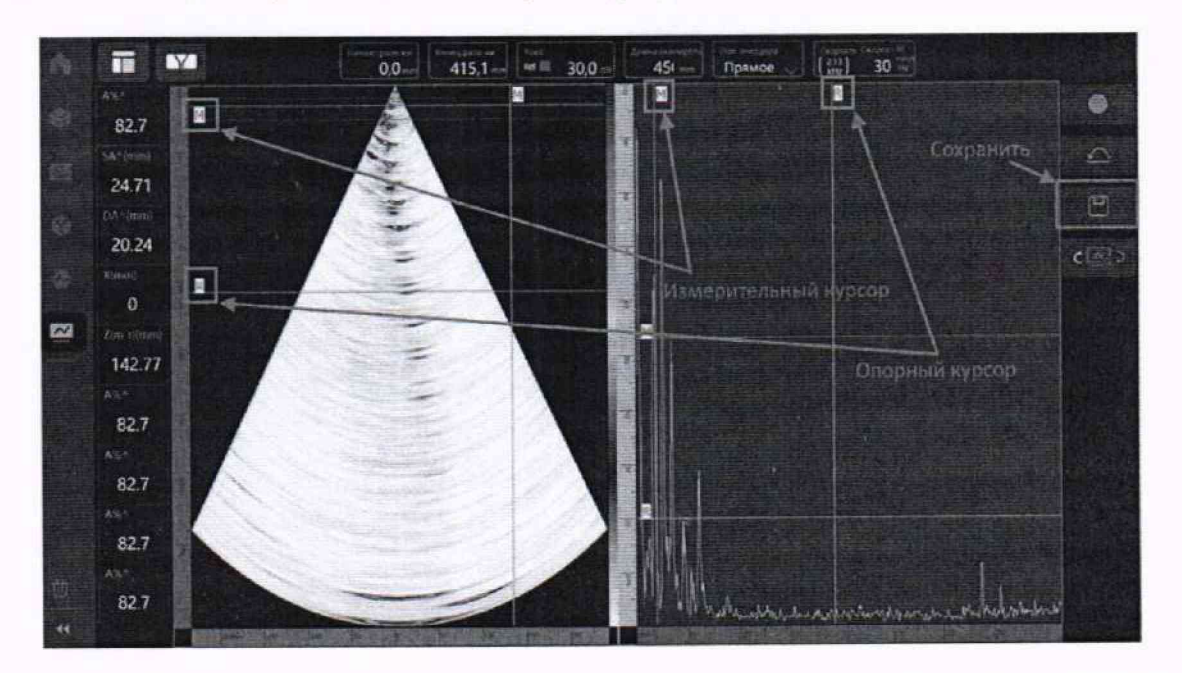

Рисунок 14 - Результат контроля при сканировании в положении 2 на мере МД 2-0-2

10.6.6 Провести измерения разности глубин залегания дефектов при помощи измерительного и опорного курсора, показанных на рисунке 14. Каждый курсор нужно переместить на центр индикации от бокового цилиндрического отверстия меры МД 2-0-2 (дахее - БЦО) (для корректной установки курсоров использовать А-скан, совмещая соответствующие курсоры с экстремумами сигналов от БЦО). Результат измерений отобразятся в окне «Z(m-r)», отмеченном на рисунке 15. Для измерений использовать пары БЦО: 1 и 10, 1 и 9, 4 и 9.

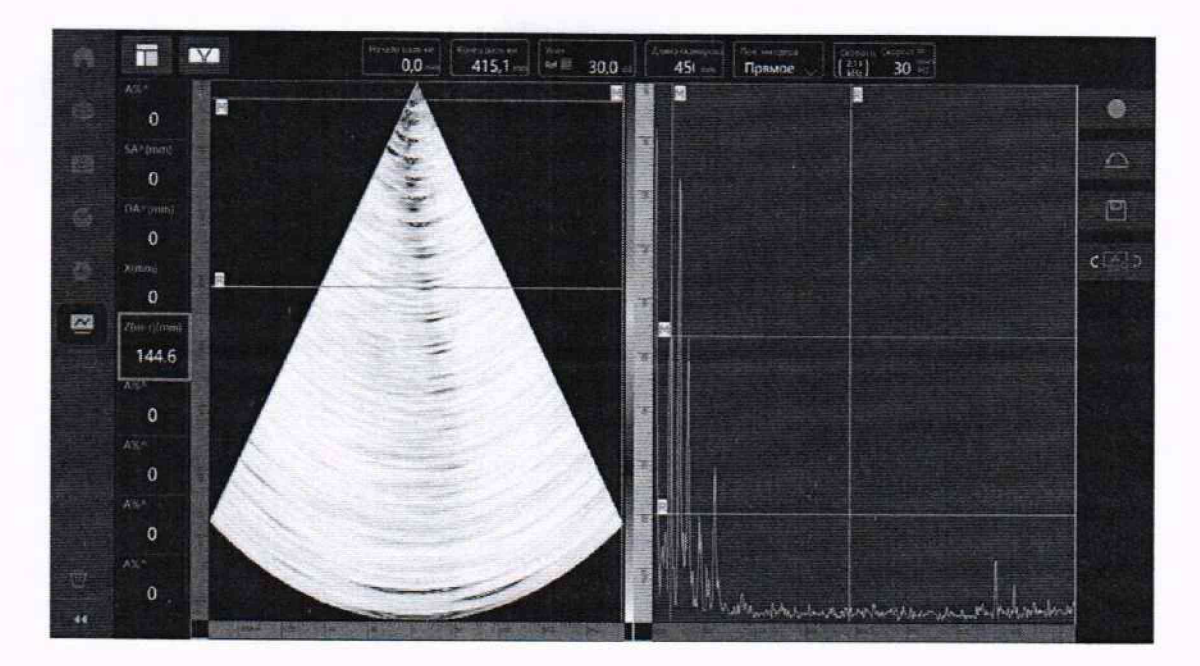

Рисунок 15 - Отображение результата измерений разности глубин залегания дефектов при сканировании в положении 2 на мере МД 2-0-2

10.6.7 Установить ФР с датчиком пути на поверхность меры МД 2-0-2, как показано на рисунке 13 положение 1. ФР должен быть ориентирован относительно датчика пути таким образом, чтобы сканирование проводилось перпендикулярно направлению перемещения датчика пути.

10.6.8 В раздел «Настройки УЗК», в меню «Законы фокусировки» установить «Тип сканирования» - «L-скан», «Аппертура» - «8», «Шаг» - «1», «Фокусировка» - «выкл.».

10.6.9 Плавным движением с постоянной скоростью, не допуская рывков, провести ФР и датчик пути по поверхности меры МД 2-0-2, после чего сохранить файл контроля путем нажатия на кнопку «сохранить», отмеченную на рисунке 14.

10.6.10 Провести измерения разности глубин залегания дефектов при помощи измерительного и опорного курсора. Каждый курсор нужно переместить на центр индикации от БЦО на S-скане (для корректной установки курсоров использовать А-скан, совмещая соответствующие курсоры с экстремумами сигналов от БЦО). Результат измерений отобразятся в окне «Z(m-r)». Для измерений использовать пары БЦО: 13 и 14, 12 и 14, 11 и 14, 5 и 14.

10.6.11 Вычислить абсолютнуто погрешность измерений разности глубин залегания дефектов по формуле (6):

$$
\Delta M = M_{ui} - M_{\partial i} \quad , \tag{6}
$$

где *М ш* - измеренная дефектоскопом разность глубин залегания дефектов, мм;

 $M_{\partial i}$  - расстояния между искусственными дефектами меры МД 2-0-2, полученные по п. 10.6.1 для пар БЦО: 1 и 10, 1 и 9. 4 и 9; и данные из протокола поверки меры МД 2-0-2 для пар БЦО: 13 и 14, 12 и 14, 11 и 14, 5 и 14. мм;

 $i$  – номер текущего измерения.

10.6.12 Результаты поверки по данному разделу считать положительными, если диапазон измерений разности глубин залегания дефектов составляет от 5 до 170 мм и значения абсолютной погрешности измерений разности глубин залегания дефектов находятся в пределах  $\pm (0.5+0.005 \cdot M)$ , где М - измеренное значение разности глубин залегания дефекта, мм.

#### 10.7 Определение диапазона и абсолютной погрешности измерений протяженности между индикациями дефекта по поверхности сканирования

10.7.1 Перейти в раздел «Контроль», меню «Анализ», в левом верхнем углу нажать кнопку «Настройка макета». В появившемся окне выбрать макет из четырех окон. В первом окне для отображения выбрать «С-Scan», во втором окне «В-Scan», в третьем окне «S-Scan». в четвертом окне «A-Scan».

10.7.2 Используя результаты, полученные по 10.6.9, с помощью опорного и измерительного курсоров (как показано на рисунке 16) измерить протяженности между индикациями дефекта по поверхности сканирования между 5 и 6, 5 и 14, 7 и 14, 10 и 14, 13 и 14 БЦО меры МД 2-0-2. Результат измерений отобразятся в окне «X(m-r)».

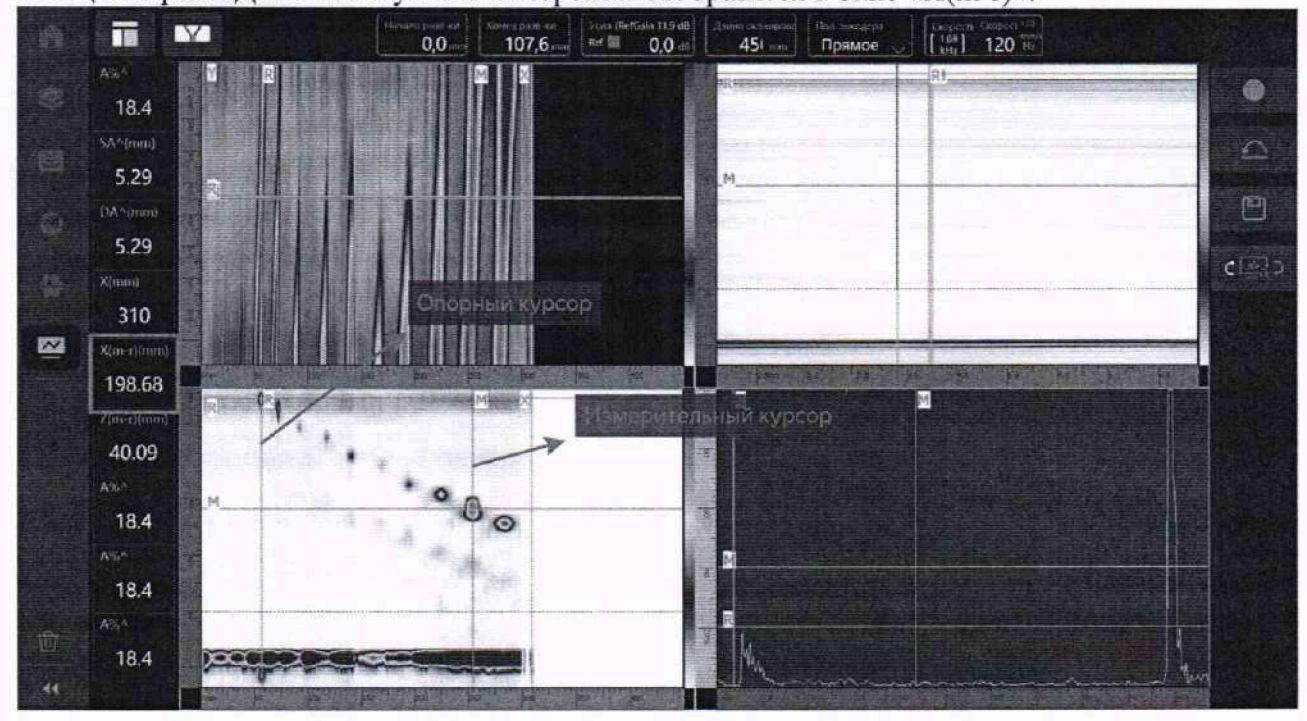

Рисунок 16 - Отображение результата измерений протяженности между индикациями дефекта по поверхности сканирования при сканировании в положении 1 на мере МД 2-0-2

10.7.3 Вычислить абсолютную погрешность измерений протяженности между индикациями дефекта по поверхности сканирования по формуле (7):

$$
\Delta N = N_{ui} - N_{\partial i} \quad , \tag{7}
$$

где  $N_{ui}$  – измеренная дефектоскопом протяженность между индикациями дефекта по поверхности сканирования, мм;

 $N_{\partial i}$  - расстояния между искусственными дефектами меры МД 2-0-2, полученные по п. 10.6.1, мм;

і - номер текущего измерения.

10.7.4 Результаты поверки по данному разделу считать положительными, если диапазон измерений протяженности между индикациями дефекта по поверхности сканирования составляет от 15 до 225 мм и значения абсолютной погрешности измерений протяженности между индикациями дефекта по поверхности сканирования находятся в пределах  $\pm (0.8+0.005\cdot N)$ , где N - измеренное значение протяженности между индикациями дефекта по поверхности сканирования, мм.

# **10.8 Определение диапазона и абсолютной погрешности измерений расстояния датчиком пути**

10.8.1 Определение диапазона измерений расстояния датчиком пути выполнить в два этапа:

- нижнюю границу диапазона определить путем измерения расстояния, эквивалентного концевой мере длины номиналом 1 мм;

- верхнюю границу диапазона определить путем измерения расстояния, эквивалентного целому числу полных оборотов колеса датчика пути.

10.8.2 Определение нижней границы диапазона

10.8.2.1 Установить угольник в качестве упора, концевую меру с номинатом 1 мм и датчик пути, в соответствии с рисунком 17. Обнулить значение датчика пути в данной позиции.

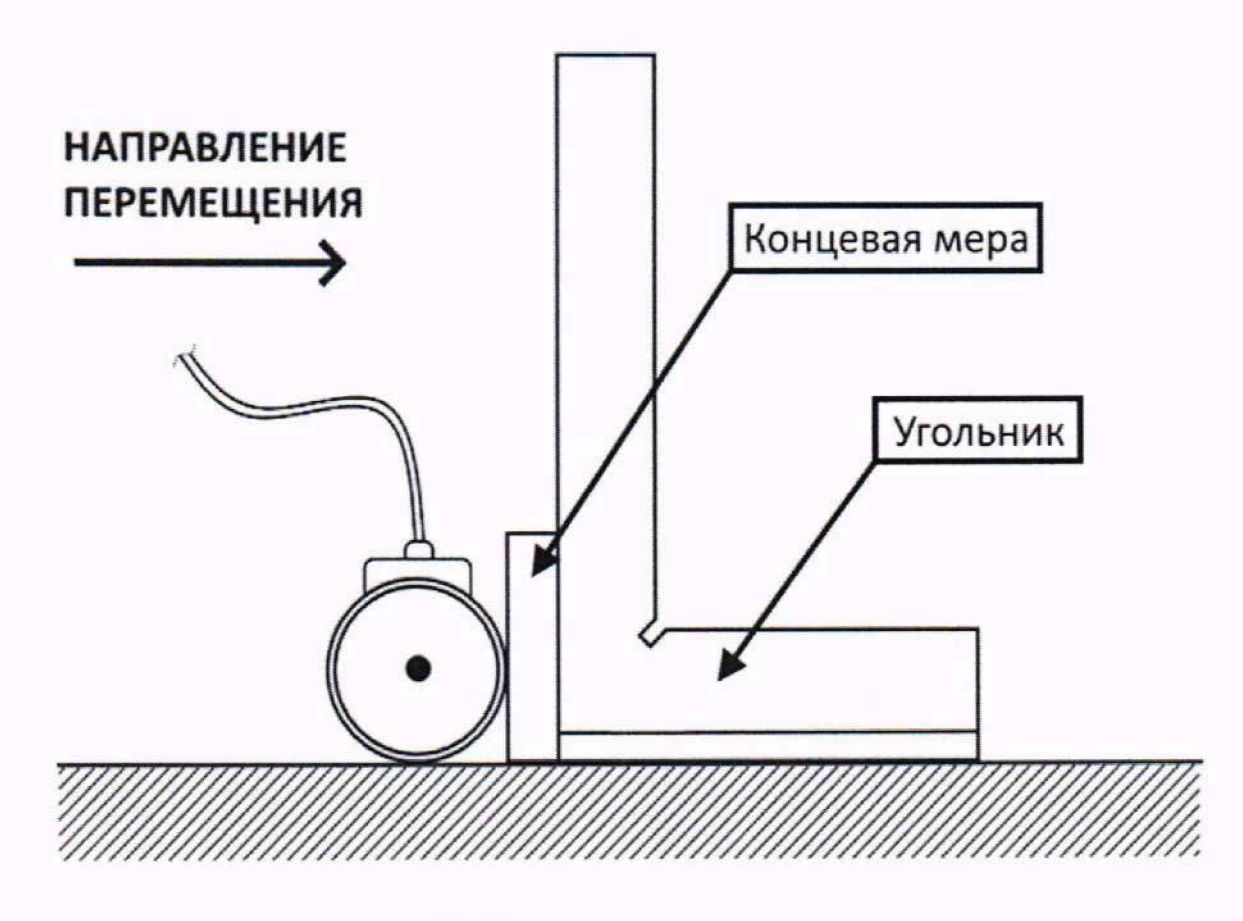

Рисунок 17 - Нулевая позиция датчика пути

10.8.2.2 Убрать концевую меру и провести датчик пути до угольника. Измеренное значение расстояния датчиком пути отобразится в поле «Позиция» в разделе «Калибровать» меню «Энкодер», как показано на рисунке 18.

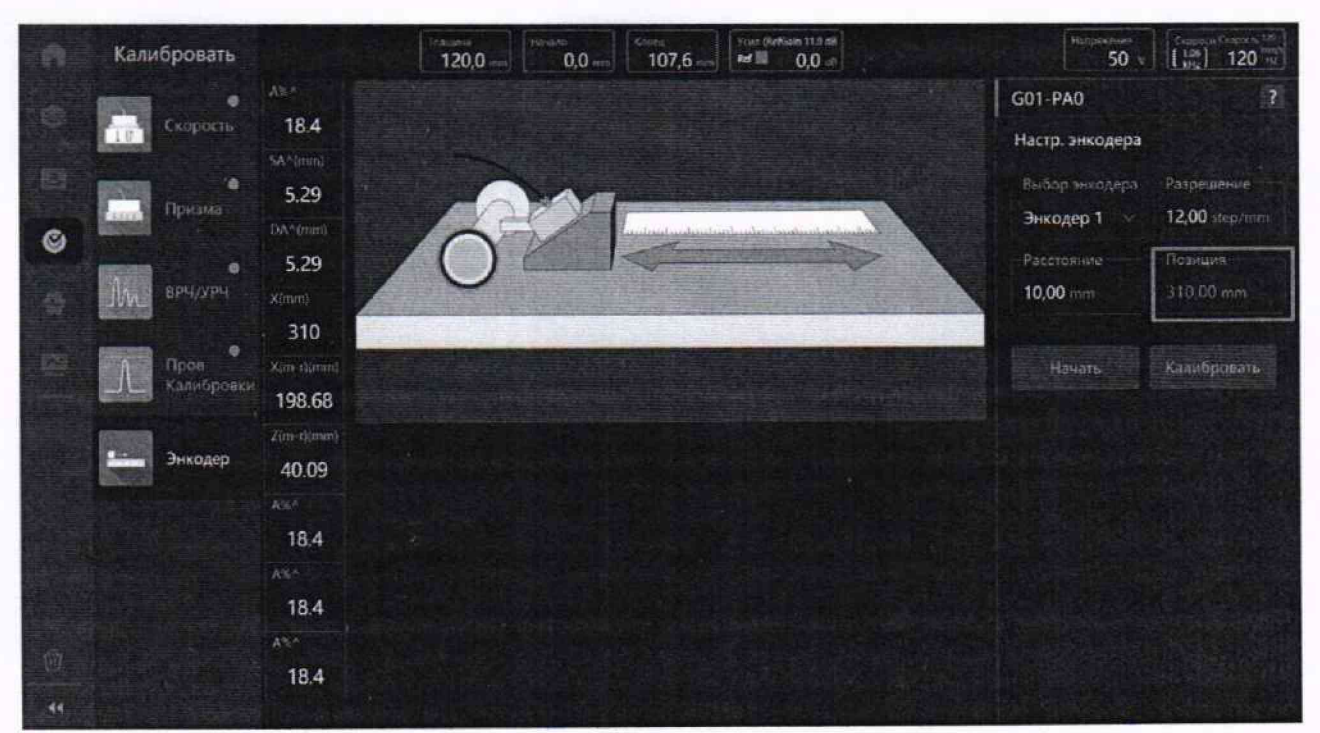

Рисунок 18 - Информационное поле «Позиция» отмечено красным прямоугольником

10.8.2.3 Рассчитать абсолютную погрешность измерений расстояния датчиком пути для нижней границы диапазона измерений по формуле (7):

$$
\Delta S = S_u - X_\partial, \text{MM},\tag{7}
$$

где  $S_{\mu}$  – измеренное датчиком пути расстояние, мм;

*Ха -* действительное значение длины концевой меры, указанное в протоколе поверки, мм.

10.8.3 Определение верхней границы диапазона

10.8.3.1 Измерить штангенциркулем диаметр колеса датчика пути пять раз в разных точках. Вычислить среднее арифметическое значение *dcp,* мм по результатам пяти измерений.

10.8.3.2 Рассчитать среднее квадратическое отклонение среднего арифметического Sx. мм. серии измерений диаметра колеса d, мм. по формуле (8):

$$
S_{x} = \sqrt{\frac{\sum_{j=1}^{j=n} (d_j - d_{cp})^2}{n(n-1)}} \quad , \tag{8}
$$

где d<sub>j</sub> - значение диаметра, полученное при j-м измерении, мм; п=5 - число измерений.

10.8.3.3 Рассчитать значение случайной составляющей погрешности е, мм, серии измерений диаметра по формуле (9):

$$
\varepsilon = t \cdot S x \quad , \tag{9}
$$

где  $t$  – коэффициент Стьюдента (t=2,78).

10.8.3.4 Рассчитать значение среднего квадратического отклонения неисключённой систематической погрешности S<sub>0</sub>, мм, серии измерений по формуле (10):

$$
S_{\theta} = \frac{\theta \Sigma}{\sqrt{3}} \tag{10}
$$

где *О\** — абсолютная погрешность штангенциркуля, приведённая в его свидетельстве о поверке, мм.

10.8.3.5 Рассчитать значение суммарного среднего квадратического отклонения  $S_{\Sigma}$ , мм, серии измерений диаметра по формуле (11):

$$
S_{\Sigma} = \sqrt{S_{\theta}^2 + S_{\mathbf{x}}^2} \tag{11}
$$

10.8.3.6 Рассчитать значение абсолютной погрешности Д, мм, серии измерений диаметра по формуле (12):

$$
\Delta = K \cdot S_{\Sigma} \tag{12}
$$

где К - коэффициент, который рассчитывают по формуле (13):

$$
K = \frac{\varepsilon + \theta_{\Sigma}}{S_X + S_{\theta}} \tag{13}
$$

10.8.3.7 Рассчитать длину окружности  $l_{\alpha \kappa p}$ , мм, по формуле (14):

$$
l_{\text{oxD}} = \pi \cdot d_{\text{CD}} \quad , \tag{14}
$$

10.8.3.8 На колесе датчика пути цветным маркером нанести прямую линию, в качестве метки отсчета оборотов. И нанести аналогичную метку на корпусе датчика пути.

10.8.3.9 Сопоставить метки и обнулить показания датчика пути.

10.8.3.10 Измерить расстояние датчиком пути ln для количества оборотов nk, равному значениям четырех точек (равномерно распределенных) из диапазона св. 100 до 20000 мм, определенных как целое число из отношения значения точки из диапазона в мм к длине окружности.

10.8.3.11 Рассчитать отклонения от номинального значения  $\Delta l_{nk}$ , мм, по формуле (15):

$$
\Delta l_{nk} = n_k \cdot l_{\text{okp}} - l_n \quad , \tag{15}
$$

где  $n_k$  – число оборотов колеса;

 $l_{\text{oxD}}$  – длина окружности колеса датчика пути, полученная по п. 10.8.3.7.

10.8.3.12 Рассчитать абсолютную погрешность измерений расстояний датчиком пути  $\Delta L_{nk}$ , в диапазоне значений от 1 до 100 мм включ., по формуле (16):

$$
\Delta L_{nk} = \sqrt{\Delta l_{nk}^2 + \Delta^2} \quad . \tag{16}
$$

где  $\Delta$  - значение абсолютной погрешности серии измерений диаметра, рассчитанное по формуле (12).

10.8.3.13 Рассчитать относительную погрешность измерений расстояний датчиком пути  $\Delta L_{nk, \text{orth}}$ , в диапазоне значений св. 100 до 20000 мм, по формуле (17):

$$
\Delta L_{nk.\text{orth}} = \frac{\sqrt{\Delta l_{nk}^2 + \Delta^2}}{l_n} \cdot 100\% \quad . \tag{17}
$$

где l<sub>n</sub> - расстояние, измеренное датчиком пути, мм.

10.8.4 Результаты поверки по данному разделу считать положительными, если диапазон измерений расстояния датчиком пути составляет от 1 до 20000 мм и значения погрешности измерений расстояний датчиком пути находятся в пределах  $\pm 0.5$  мм в диапазоне от 1 до 100 мм включ.;  $\pm 0.5$  % в диапазоне свыше 100 до 20000 мм.

# 11 ОФОРМ ЛЕНИЕ РЕЗУЛЬТАТОВ ПОВЕРКИ

11.1 Дефектоскоп признается годным, если в ходе поверки все результаты положительные.

11.2 Сведения о результатах поверки передаются в Федеральный информационный фонд по обеспечению единства измерений.

11.3 При положительных результатах поверки по заявлению владельца дефектоскопа или лица, предъявившего ее на поверку, выдается свидетельство о поверке, и (или) в паспорт дефектоскопа вносится запись о проведенной поверке, заверяемая подписью поверителя и знаком поверки, с указанием даты поверки.

11.4 Дефектоскоп, имеющий отрицательные результаты поверки в обращение не допускается и на него выдается извещение о непригодности к применению с указанием причин забракования.

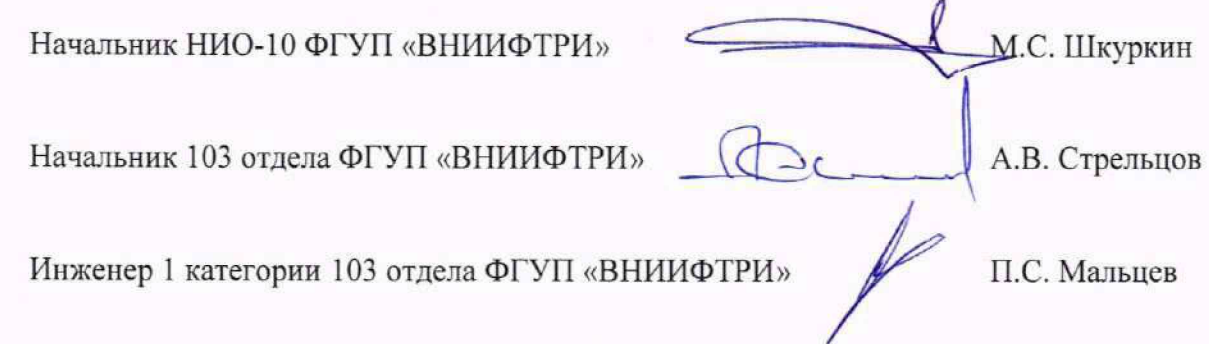

## Приложение А

### (рекомендуемое)

### Локальная поверочная схема для ультразвуковых дефектоскопов, комплексов, систем, установок, приборов, станций

**УТВЕРЖДАЮ** Главный метролог ФГУП «ВНИИФТРИ»

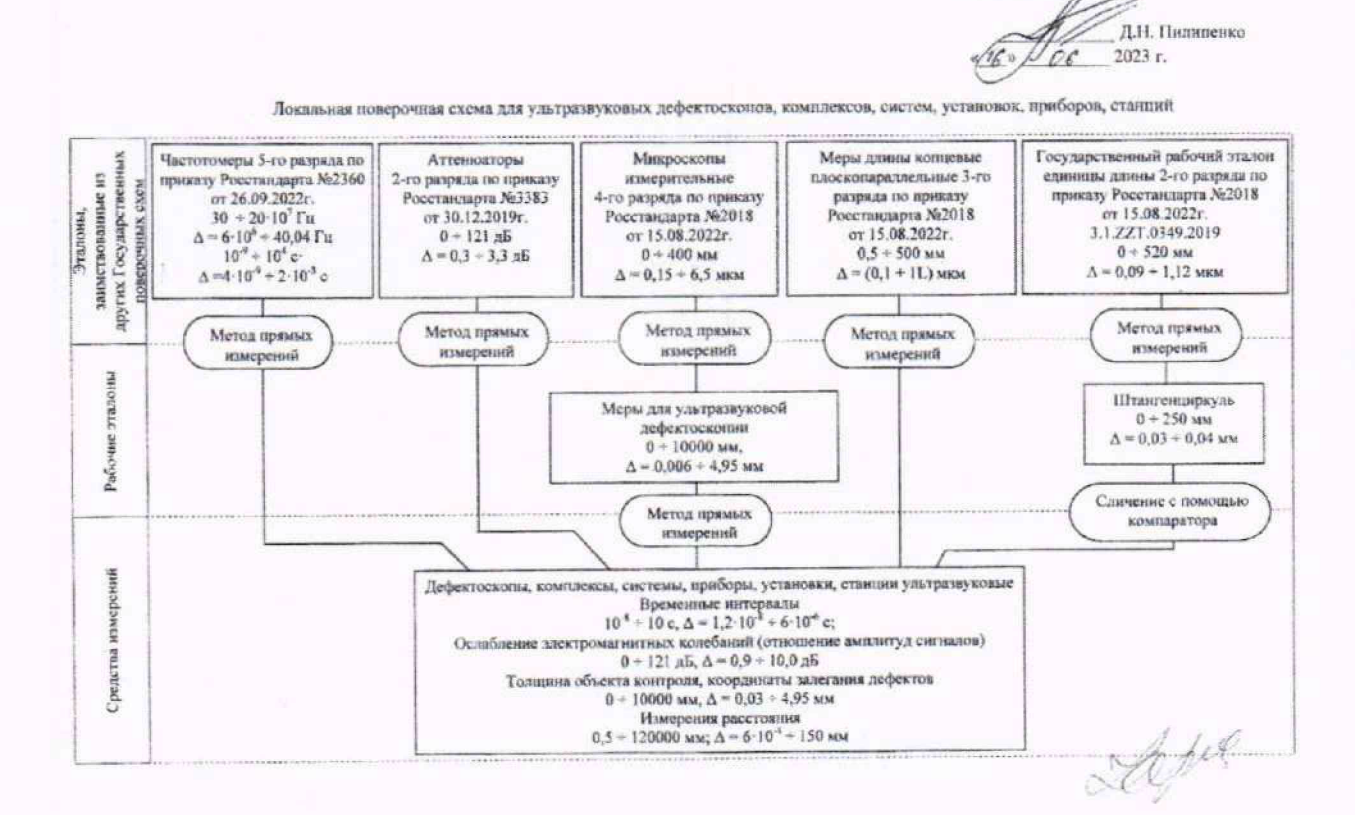

27

# Приложение Б (рекомендуемое)

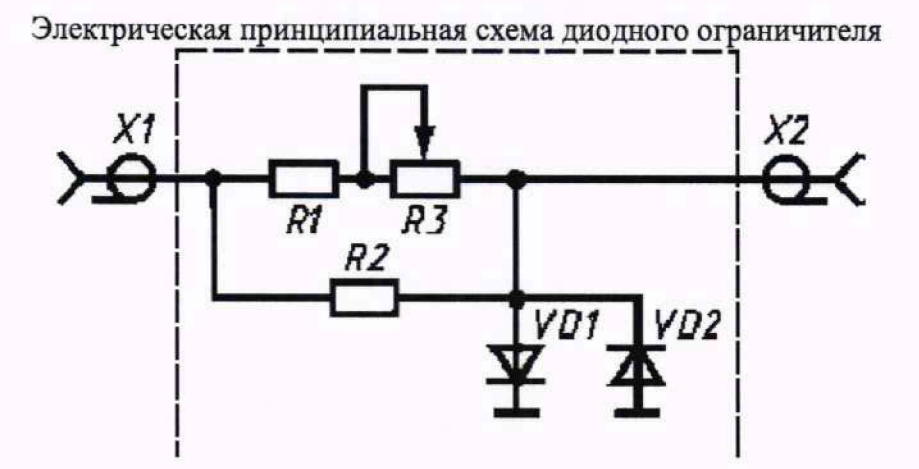

Перечень элементов диодного ограничителя представлен в таблице Б.1.

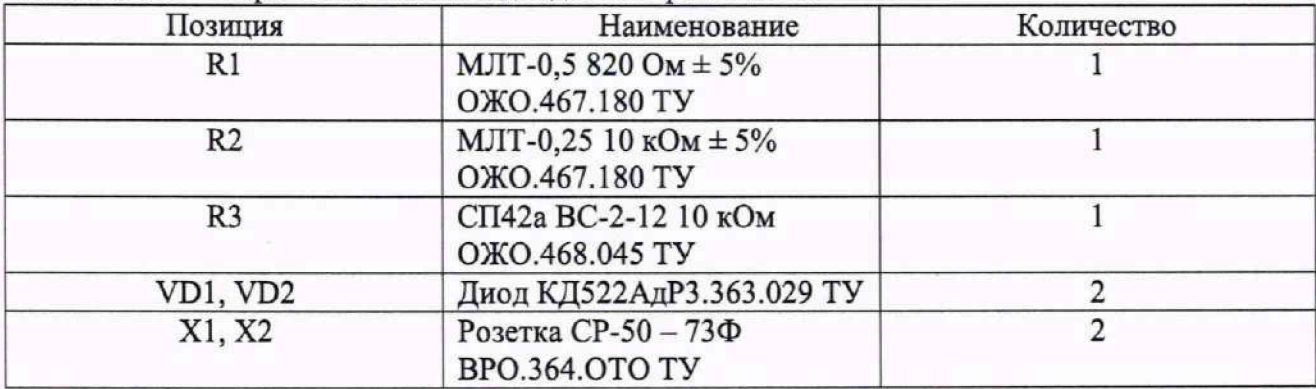

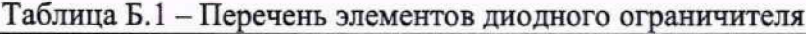

Устройство и принцип действия ограничителя.

Ограничитель амплитуды импульсов собран на кремниевых диодах VD1, VD2 по схеме двухстороннего ограничителя и обеспечивает амплитуду выходного сигнала не более 5 В при входном сигнале не более 600 В. Ограничитель собирают в экранированном корпусе.